# **Springboard User Manual Documentation**

*Release 1.02*

**VIA**

August 11, 2015

#### Contents

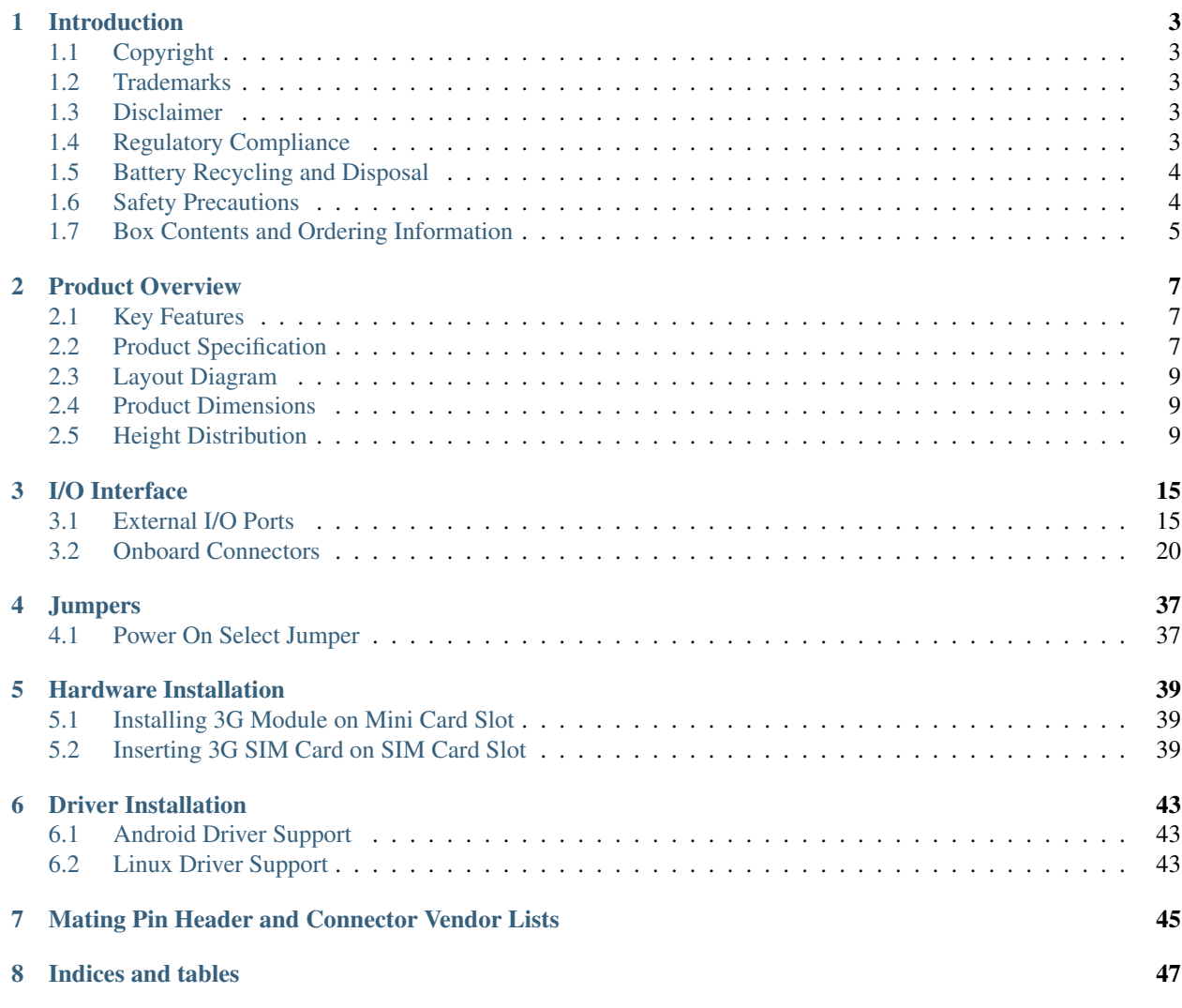

Documenting parts and features of the VAB-600 Springboard.

Warning: This document is work in progress.

The online documentation can be accessed in our [Documentation Directory.](http://viaembedded.github.io/docs/#vab600) The source code of this documentation is on [Github.](https://github.com/viaembedded/docs-springboard-user-manual) You can contribute to the docs there. Also, you can use that source to compile these docs in any other form supported by Sphix, our documentation engine: PDF, epub, ...

## **Introduction**

## <span id="page-6-1"></span><span id="page-6-0"></span>**1.1 Copyright**

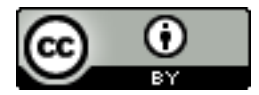

CC-BY-4.0 2013 VIA Technologies Incorporated.

This document is released under the [Creative Commons Attribution 4.0 International](https://creativecommons.org/licenses/by/4.0/) license. You are free to:

- **Share** copy and redistribute the material in any medium or format
- Adapt remix, transform, and build upon the material for any purpose, even commercially.

The licensor cannot revoke these freedoms as long as you follow the license terms.

## <span id="page-6-2"></span>**1.2 Trademarks**

All trademarks are the property of their respective holders.

## <span id="page-6-3"></span>**1.3 Disclaimer**

No license is granted, implied or otherwise, under any patent or patent rights of VIA Technologies. VIA Technologies makes no warranties, implied or otherwise, in regard to this document and to the products described in this document. The information provided in this document is believed to be accurate and reliable as of the publication date of this document. However, VIA Technologies assumes no responsibility for the use or misuse of the information (including use or connection of extra device/equipment/add-on card) in this document and for any patent infringements that may arise from the use of this document. The information and product specifications within this document are subject to change at any time, without notice and without obligation to notify any person of such change.

VIA Technologies, Inc. reserves the right the make changes to the products described in this manual at any time without prior notice.

## <span id="page-6-4"></span>**1.4 Regulatory Compliance**

FCC-A Radio Frequency Interference Statement:

This equipment has been tested and found to comply with the limits for a class A digital device, pursuant to part 15 of the FCC rules. These limits are designed to provide reasonable protection against harmful interference when the equipment is operated in a commercial environment. This equipment generates, uses, and can radiate radio frequency energy and, if not installed and used in accordance with the instruction manual, may cause harmful interference to radio communications. Operation of this equipment in a residential area is likely to cause harmful interference, in which case the user will be required to correct the interference at his personal expense.

Note: The changes or modifications not expressly approved by the party responsible for compliance could void the user's authority to operate the equipment.

Note: Shielded interface cables and A.C. power cord, if any, must be used in order to comply with the emission limits.

Note: The product described in this document is designed for general use, VIA Technologies assumes no responsibility for the conflicts or damages arising from incompatibility of the product. Check compatibility issue with your local sales representatives before placing an order.

# <span id="page-7-0"></span>**1.5 Battery Recycling and Disposal**

- Only use the appropriate battery specified for this product.
- Do not re-use, recharge, or reheat an old battery.
- Do not attempt to force open the battery.
- Do not discard used batteries with regular trash.
- Discard used batteries according to local regulations.

## <span id="page-7-1"></span>**1.6 Safety Precautions**

- Always read the safety instructions carefully.
- Keep this User's Manual for future reference.
- All cautions and warnings on the equipment should be noted.
- Keep this equipment away from humidity.
- Lay this equipment on a reliable flat surface before setting it up.
- Make sure the voltage of the power source and adjust properly 110/220V before connecting the equipment to the power inlet.
- Place the power cord in such a way that people cannot step on it.
- Always unplug the power cord before inserting any add-on card or module.
- If any of the following situations arises, get the equipment checked by authorized service personnel:
	- The power cord or plug is damaged.
	- Liquid has penetrated into the equipment.
	- The equipment has been exposed to moisture.
	- The equipment has not worked well or you cannot get it work according to User's Manual.
- The equipment has dropped and damaged.
- The equipment has obvious sign of breakage.
- Do not leave this equipment in an environment unconditioned or in a storage temperature above 60°C (140°F). The equipment may be damaged.
- Do not leave this equipment in direct sunlight.
- Never pour any liquid into the opening. Liquid can cause damage or electrical shock.
- Do not place anything over the power cord.
- Do not cover the ventilation holes. The openings on the enclosure protect the equipment from overheating

# <span id="page-8-0"></span>**1.7 Box Contents and Ordering Information**

- 1 × VAB-600 embedded board (with WM8950 Cortex-A9 processor)
- $\cdot$  1  $\times$  DC-In cable
- 1 × Front Panel cable
- 1 × Front Audio cable
- $\cdot$  1  $\times$  COM connector cable
- $1 \times \text{USB}$  cable (for the optional WLAN USB module)

The VAB-600 basic kit and wifi kit can be ordered on the [VIA Springboard website.](http://www.viaspringboard.com)

## **Product Overview**

<span id="page-10-0"></span>VIA VAB-600 is an ultra compact Pico-ITX and highly integrated ARM based board measuring 10 cm x 7.2 cm. Powered by 800MHz WM8950 Cortex-A9 single-core processor, with built-in 3D/2D graphics engine and video multistandard decoder. It is also compatible with Android 4.0 and Linux Kernel 3.0.8 operating systems, and provides an impressive rear and onboard I/O in a compact form factor.

The ultra compact VAB-600 mainboard is optimized for both performance and power to meet the high end demands of advanced industrial, in-vehicle and multimedia applications while offering extremely low power consumption. It suits with various domain applications such as Tablet PC, Industrial PC, Digital Signage, Thin Client and etc.

## <span id="page-10-1"></span>**2.1 Key Features**

- Powered by WM8950 Cortex A9 Single-Core 800MHz processor
- Integrated graphics processing (GPU) for 3D/2D graphics acceleration
- Compatible with Android 4.0 and Linux Kernel 3.0.8 operating system
- Small form factor and low power design
- Fanless and ultra low power consumption
- Accept wide range of DC power input  $(12V \sim 24V)$
- 4GB onboard eMMC Flash memory
- Onboard DVO (Digital Video Output) for TTL or LVDS display
- Support 4-wire resistive touch screen interface connector
- Support Mini Card expansion slot for USB connectivity 3G module
- Support SIM card slot for 3G SIM card (used for 3G module without built-in SIM card slot)
- Support Micro SD Card slot for expandable storage
- Support RJ-45 LAN (Fast Ethernet), Mini HDMI and Mini USB 2.0 ports

## <span id="page-10-2"></span>**2.2 Product Specification**

- Processor
	- WonderMedia (WM8950) Cortex-A9 Single-Core 800MHz
- System Memory
- Onboard 1GB DDR3 SDRAM 1066
- Graphics
	- Built-in 2D/3D Graphics Engine to support OpenGL® ES2.0
	- Built-in Video Multi-standard Decoder to support MPEG2 MP@HL, H.264 BP/MP/HP@L4.0, VC-1 SP/MP/AP, VP8 and JPEG/MJPEG Decoding
- Flash Storage
	- Onboard 512KB SPI Flash ROM for Boot Load
	- Onboard 4GB eMMC Flash memory
- Ethernet
	- VIA VT6113 10/100 base-TX PHY Chip
- Audio
	- VIA VT1603A I2S Audio Codec
- WiFi module
	- Optional VIA VNT9271B6050 WLAN module (shared with one USB port)
- Onboard I/O Connectors
	- $-1 \times$  DVO connector for TTL or LVDS display (corresponding daughter card is required)
	- $-2 \times$  COM connectors (supports Tx/Rx)
	- $-1 \times$  Micro SD card slot
	- $-1 \times$  RTC Battery connector
	- $-1 \times$  USB 2.0 connector (for wireless LAN USB module)
	- $-1 \times SPI$  connector (for programming SPI flash ROM)
	- $-1 \times$  Mini Card expansion slot (for USB connectivity 3G module)
	- $-1 \times$  SIM card slot (used for 3G module without built-in SIM card slot)
	- $-1 \times$  Key PAD connector
	- $-1 \times CIR$  connector
	- $-1 \times$  Front Audio pin header
	- $-1 \times$  Front Panel pin header
	- 1 × 4-Wire Resistive Touch Screen connector (through VT1603A)
	- $-1 \times$  GPIO and I<sup>2</sup>C pin header (for one I<sup>2</sup>C pair and eight GPIOs)
	- $-1 \times +12V +24V$  DC-In onboard connector
	- 1 × Battery charger connector with Smart Battery function (manufacturing option)
- Back Panel I/O
	- $-2 \times$  Mini USB 2.0 (Type AB) ports
	- $-1 \times$  Mini HDMI port (Type C)
	- $-1 \times RJ 45$  LAN port (Fast Ethernet)
	- $-1 \times DC$ -In jack (+12V ~ +24V)
- Supported Operating System
	- Android 4.0
	- Linux Kernel 3.0.8
- Operating Conditions
	- Operating Temperature: 0°C up to 60°C (with heat spreader)
	- Operating Humidity: 0% ~ 95% (relative humidity; non-condensing)
	- Storage Temperature Conditions: -20°C up to 70°C @ 90%
- Form Factor
	- $-$  Pico-ITX: 10 cm  $\times$  7.2 cm
- Compliance
	- CE
	- FCC

## <span id="page-12-0"></span>**2.3 Layout Diagram**

Layout diagram description table of VAB-600 mainboard:

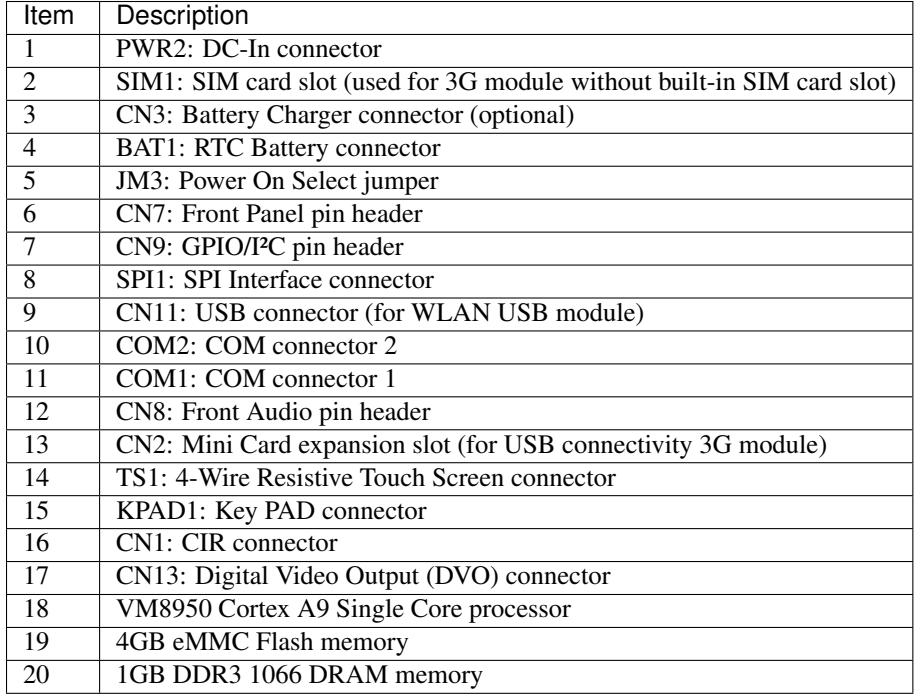

## <span id="page-12-1"></span>**2.4 Product Dimensions**

## <span id="page-12-2"></span>**2.5 Height Distribution**

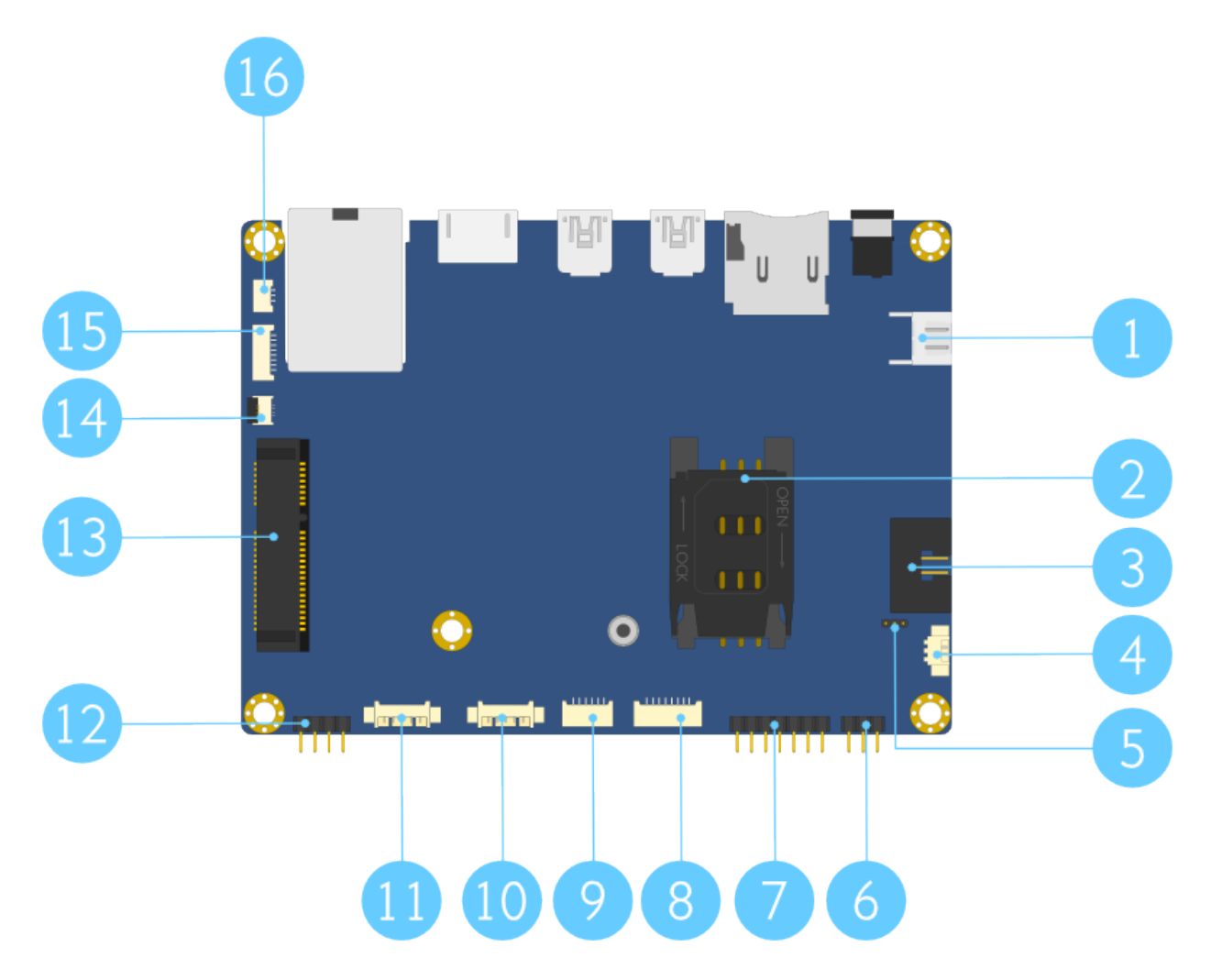

Fig. 2.1: Layout diagram of the VAB-600 Springboard, top view

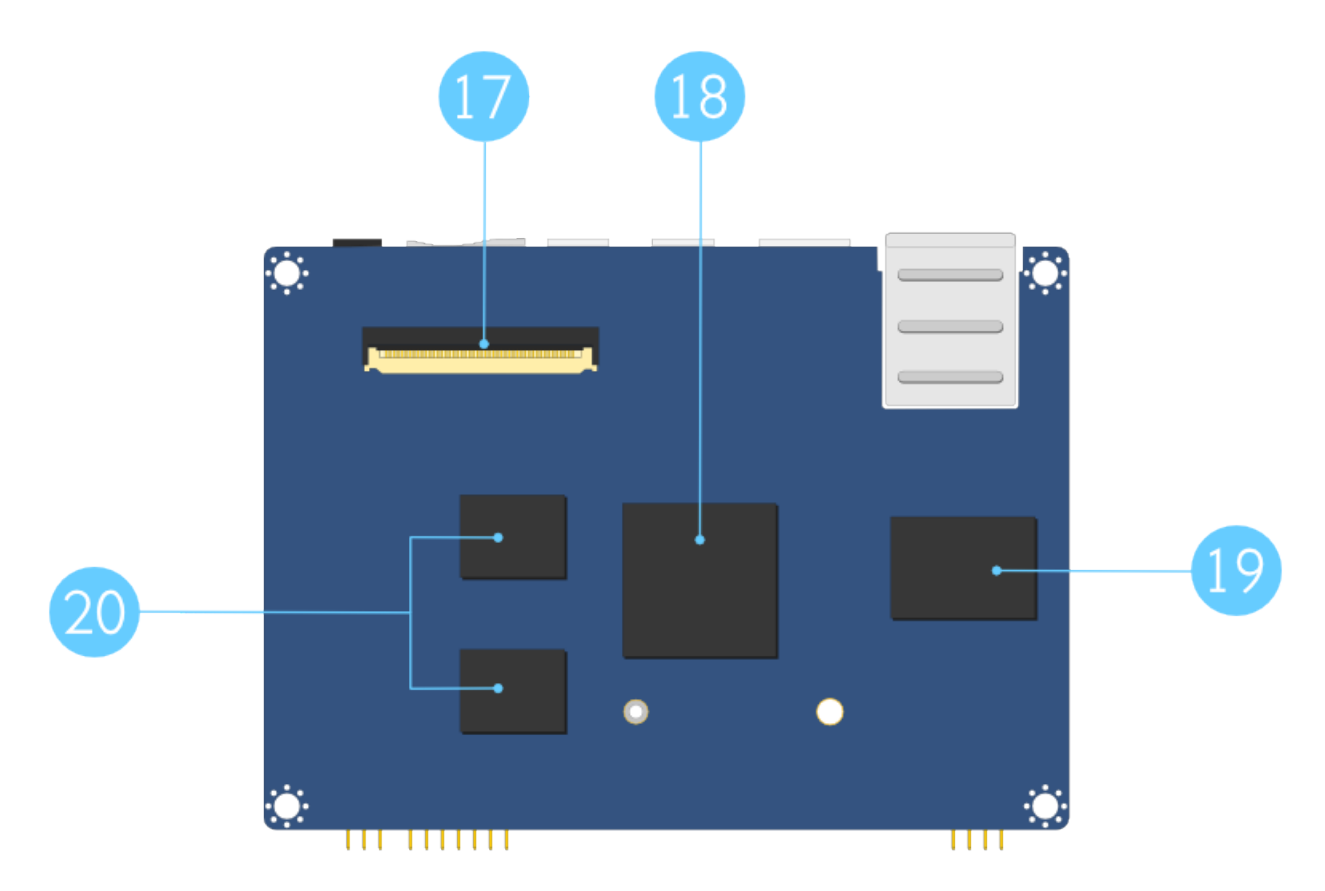

Fig. 2.2: Layout diagram of the VAB-600 Springboard, bottom view

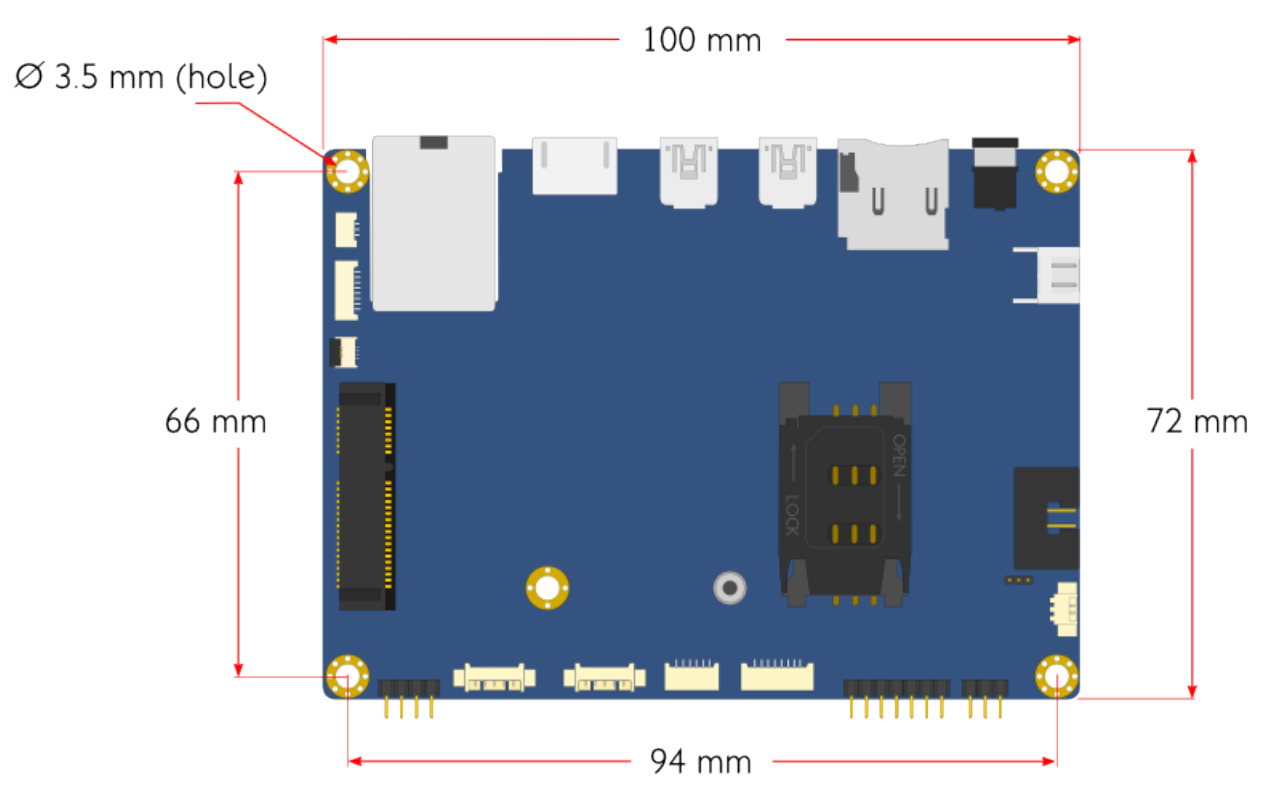

Fig. 2.3: Mounting holes and dimensions of the VAB-600, top view

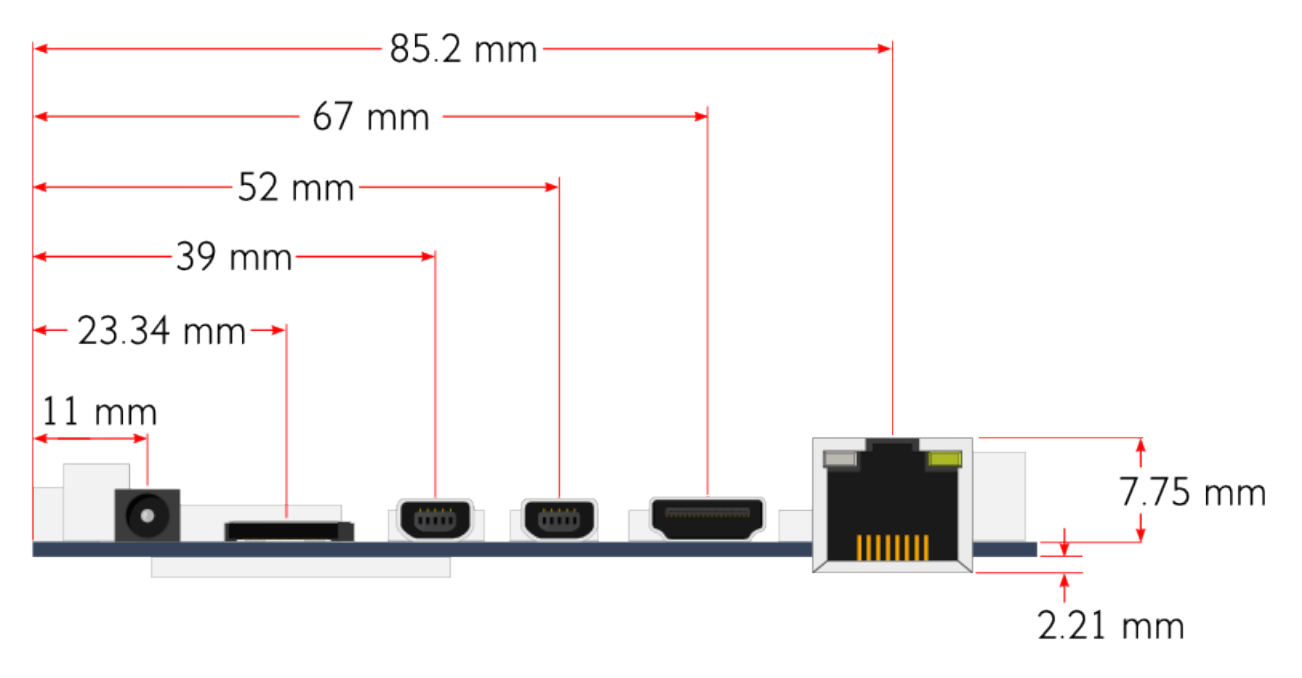

Fig. 2.4: Mounting holes and dimensions of the VAB-600, back view

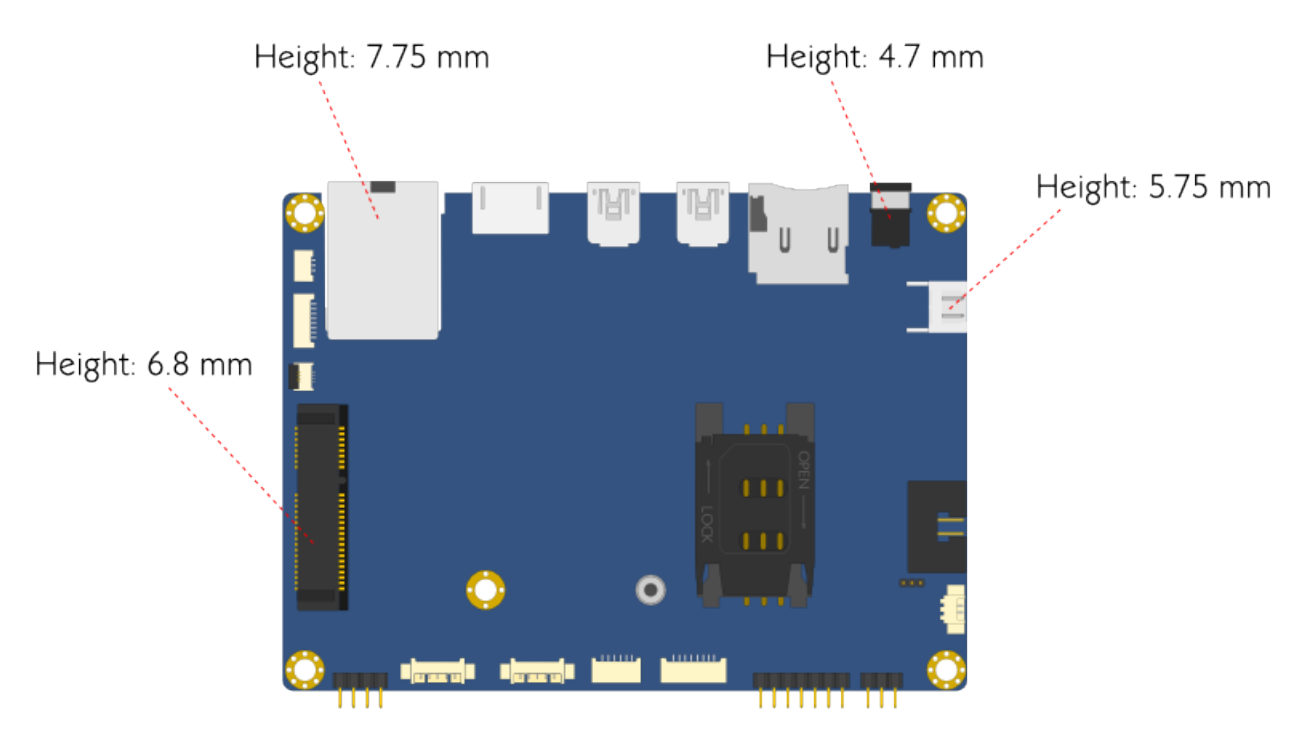

Fig. 2.5: Height distribution of the VAB-600 mainboard, top

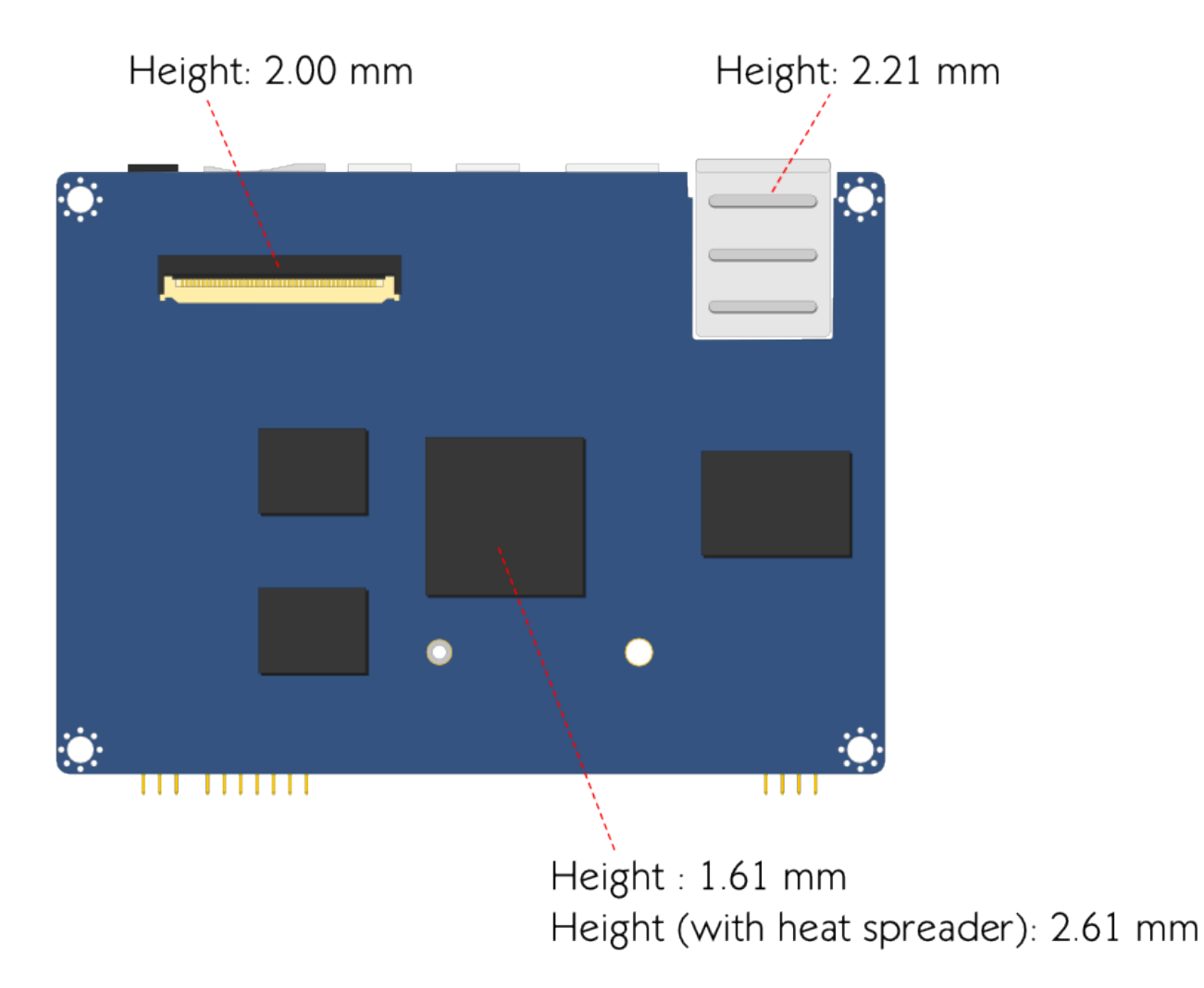

Fig. 2.6: Height distribution of the VAB-600 mainboard, bottom

## **I/O Interface**

<span id="page-18-0"></span>The VIA VAB-600 has a wide selection of interfaces integrated into the board. It includes a selection of frequently used ports as part of the external I/O coastline.

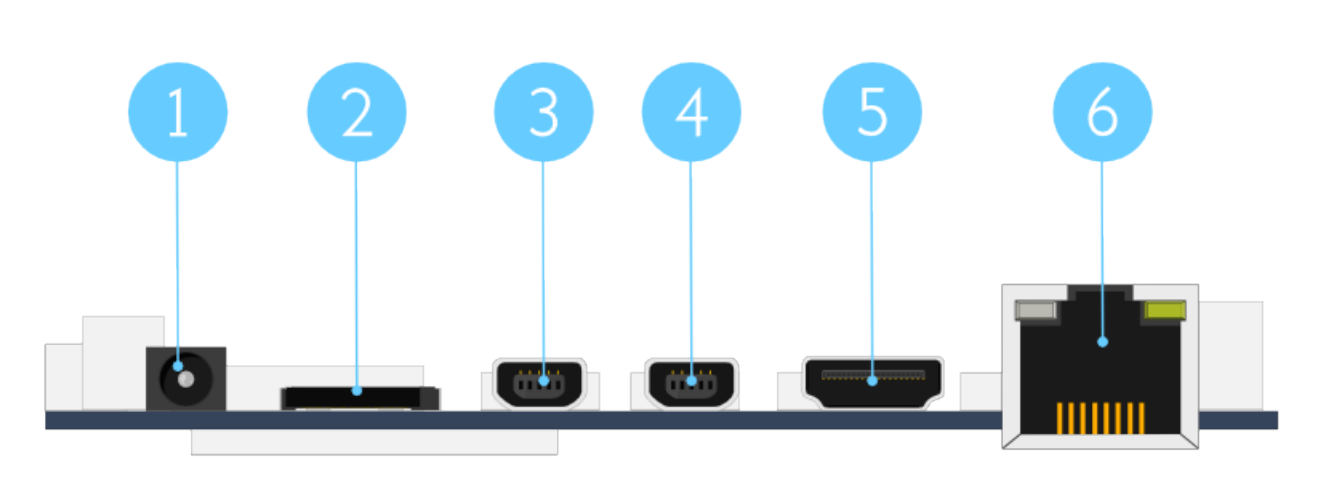

## <span id="page-18-1"></span>**3.1 External I/O Ports**

Fig. 3.1: External I/O ports

Layout diagram description table of external rear I/O ports:

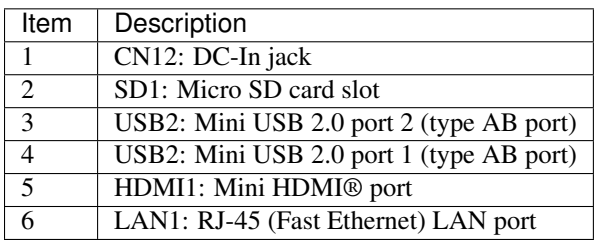

#### **3.1.1 DC-In Jack**

The mainboard comes with a coaxial power connector on the real I/O panel adjacent to the Micro SD slot. The power connector carriers  $+12VDC \sim +24VDC$  external power input. The specifications and pinout of the power connector are shown below.

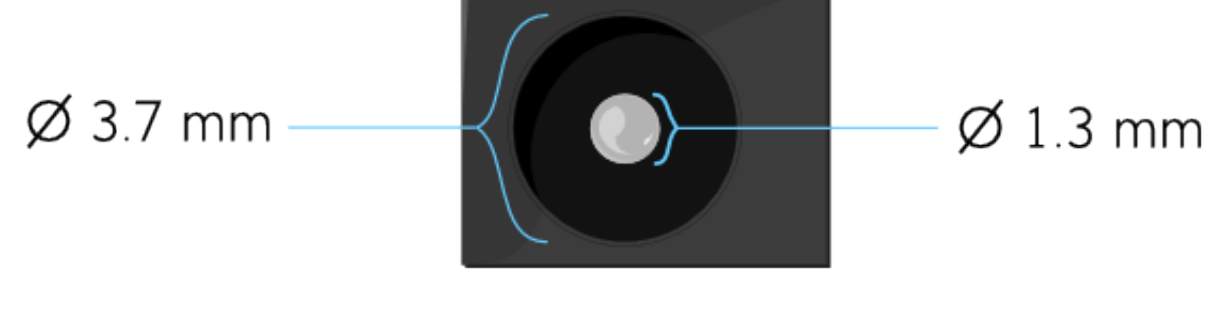

Fig. 3.2: DC-In jack diagram

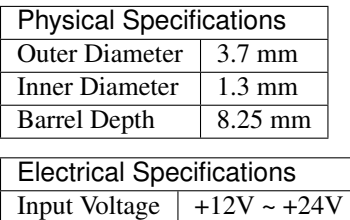

#### **3.1.2 Micro SD Card Slot**

The Micro SD card slot is located on the rear I/O panel, it offers expandable storage.

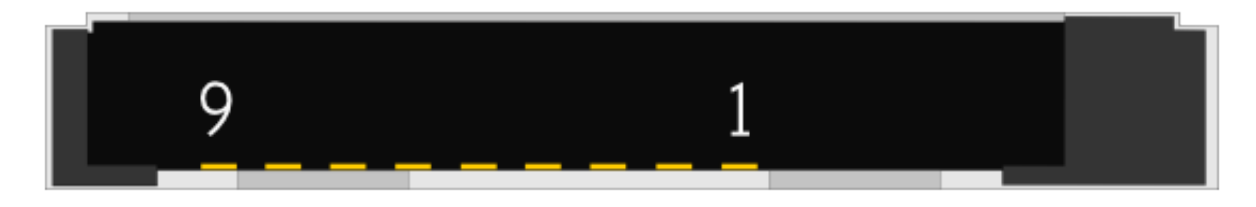

Fig. 3.3: Micro SD Card slot diagram

Micro SD Card slot pinout:

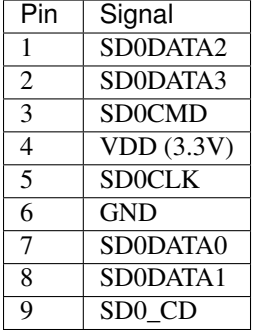

#### **3.1.3 Mini USB 2.0 Port**

There are two integrated Mini USB 2.0 ports located on the rear I/O panel. The Mini USB 2.0 interface port gives complete Plug and Play and hot swap capabilities for external devices and it complies with USB UHCI, rev. 2.0. Each Mini USB port uses the USB Type AB receptacle port connector. The pinout of the typical Mini USB port is shown below.

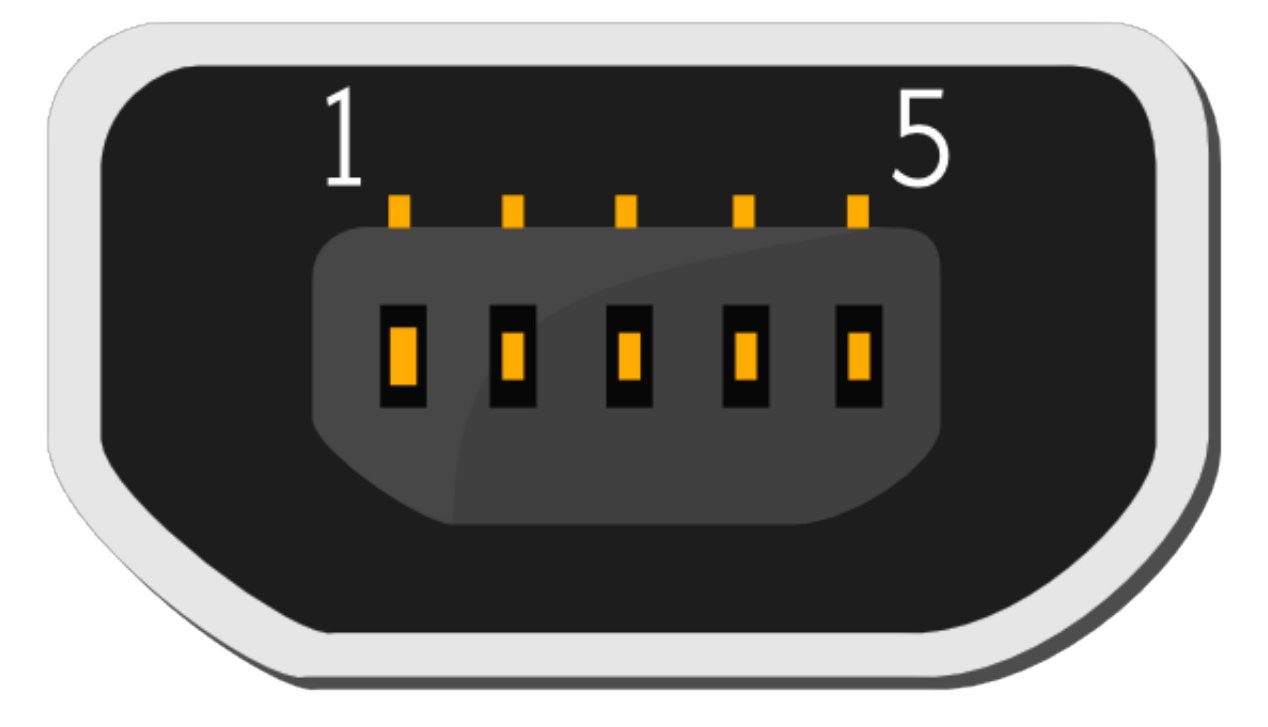

Fig. 3.4: Mini USB port diagram

Mini USB 2.0 port pinout:

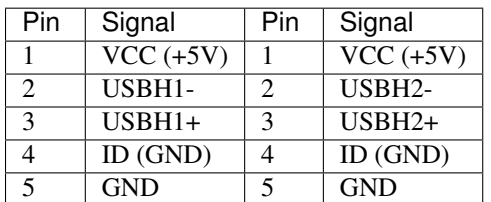

#### **3.1.4 Mini HDMI® Port**

The integrated 19-pin Mini HDMI port uses an HDMI Type C receptacle connector as defined in the HDMI specification. The Mini HDMI port is for connecting to HDMI displays. The pinout of the Mini HDMI port is shown below.

Mini HDMI® port pinout:

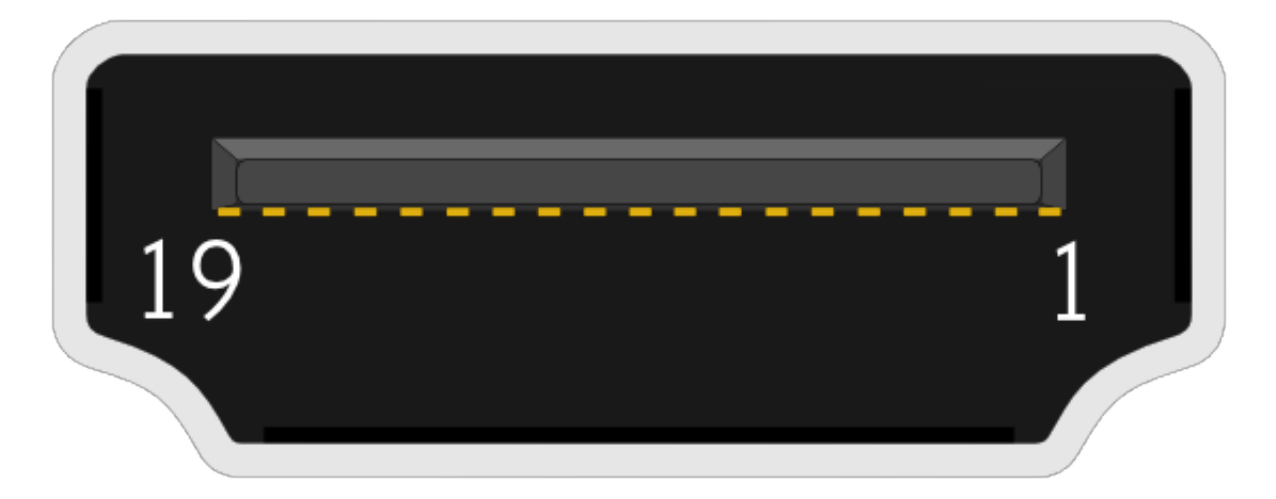

Fig. 3.5: Mini HDMI® port diagram

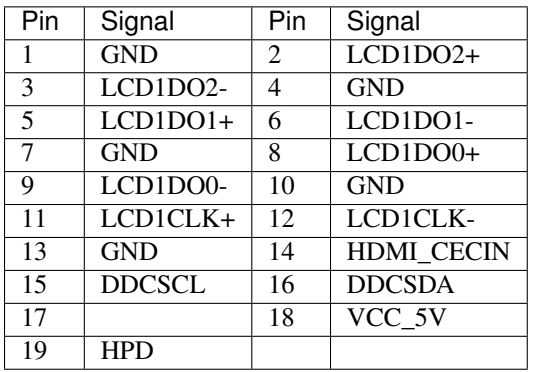

#### **3.1.5 RJ-45 LAN port (Fast Ethernet)**

The integrated 8-pin Fast Ethernet port is using an 8 Position 8 Contact (8P8C) receptacle connector (commonly referred to as RJ-45). The Fast Ethernet ports are controlled by VIA VT6113 10/100 Base-TX PHY chip controller. The pinout of the Fast Ethernet port is shown below.

Fast Ethernet port pinout :

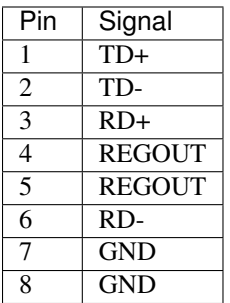

The RJ-45 port has two individual LED indicators located on the front side to show its Active/Link status and Speed status.

Fast Ethernet LED color definition:

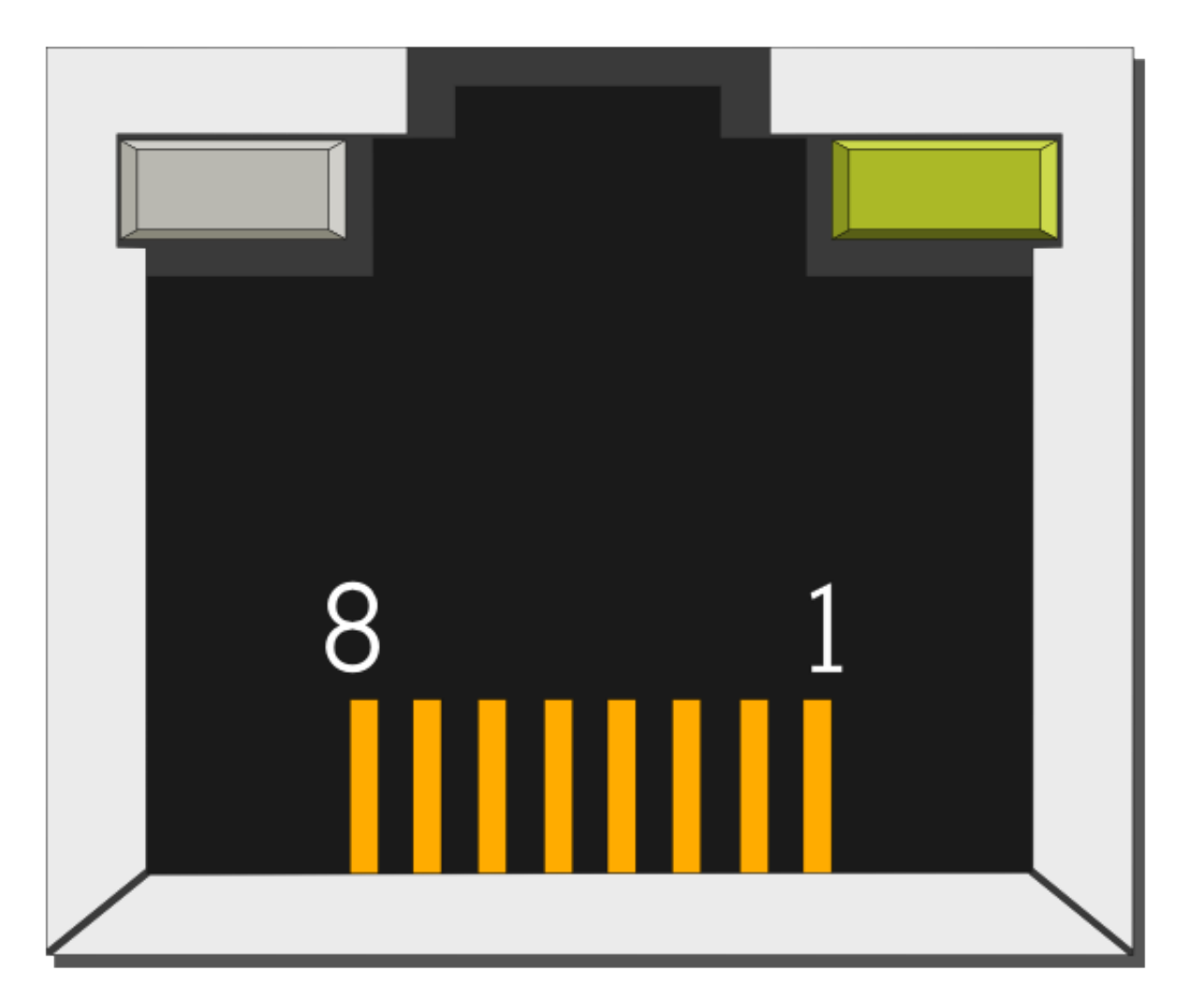

Fig. 3.6: Fast Ethernet port diagram

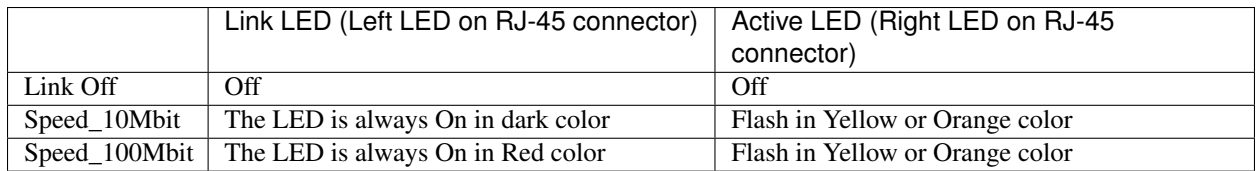

# <span id="page-23-0"></span>**3.2 Onboard Connectors**

#### **3.2.1 DC-In Connector**

The mainboard has an onboard DC-In 2-pin power connector to connect the DC-In power cable. The DC-In power connector is an optional power connector in addition to the DC-In jack on the rear IO panel. This provides two methods for delivering  $+12VDC \sim +24VDC$  to the mainboard. The pinout of the DC-In connector is shown below.

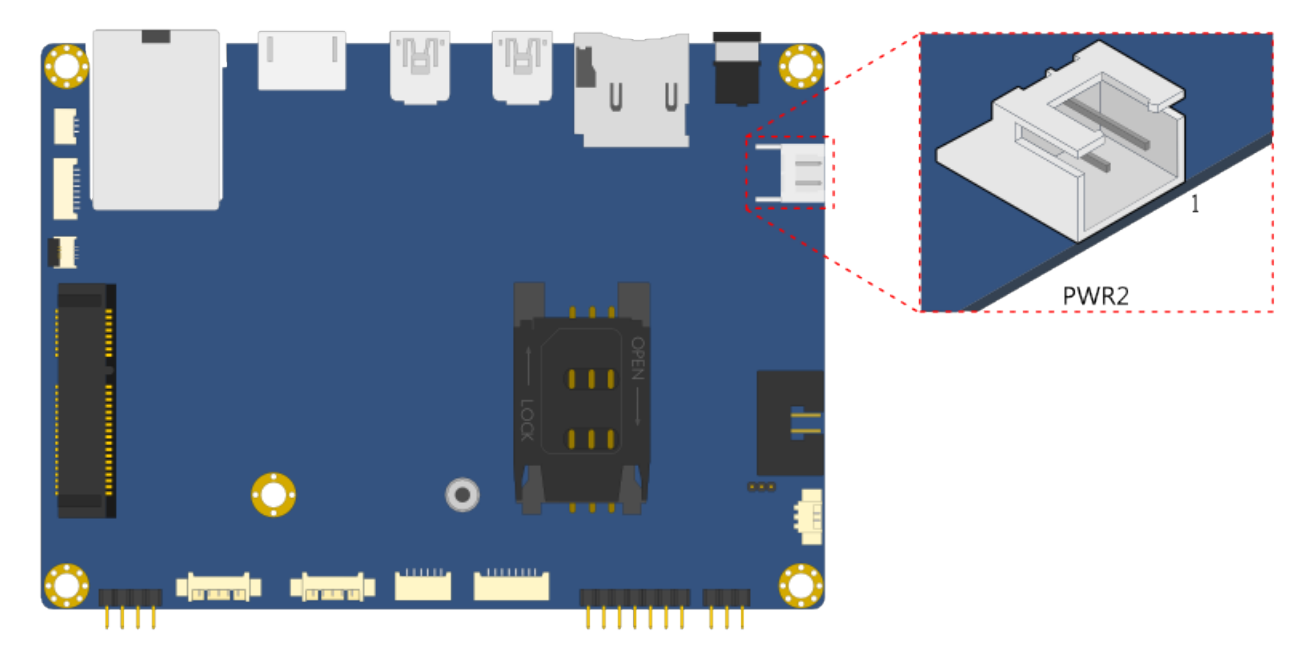

Fig. 3.7: DC-In connector diagram

DC-In connector pinout:

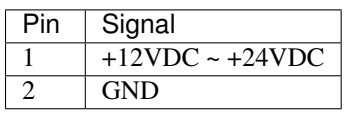

#### **3.2.2 SIM Card Slot**

The mainboard is equipped with a SIM card slot located on the top side of the board which can support a 3G SIM card. Using the SIM card slot on VAB-600 requires a 3G module installed in the Mini Card expansion slot to enable the 3G function, otherwise the SIM card slot is disabled. The SIM card slot is designed only for 3G module without built-in SIM card slot on it. The SIM card slot is labeled as "SIM1". The pinout of the slot is shown below.

SIM card slot pinout:

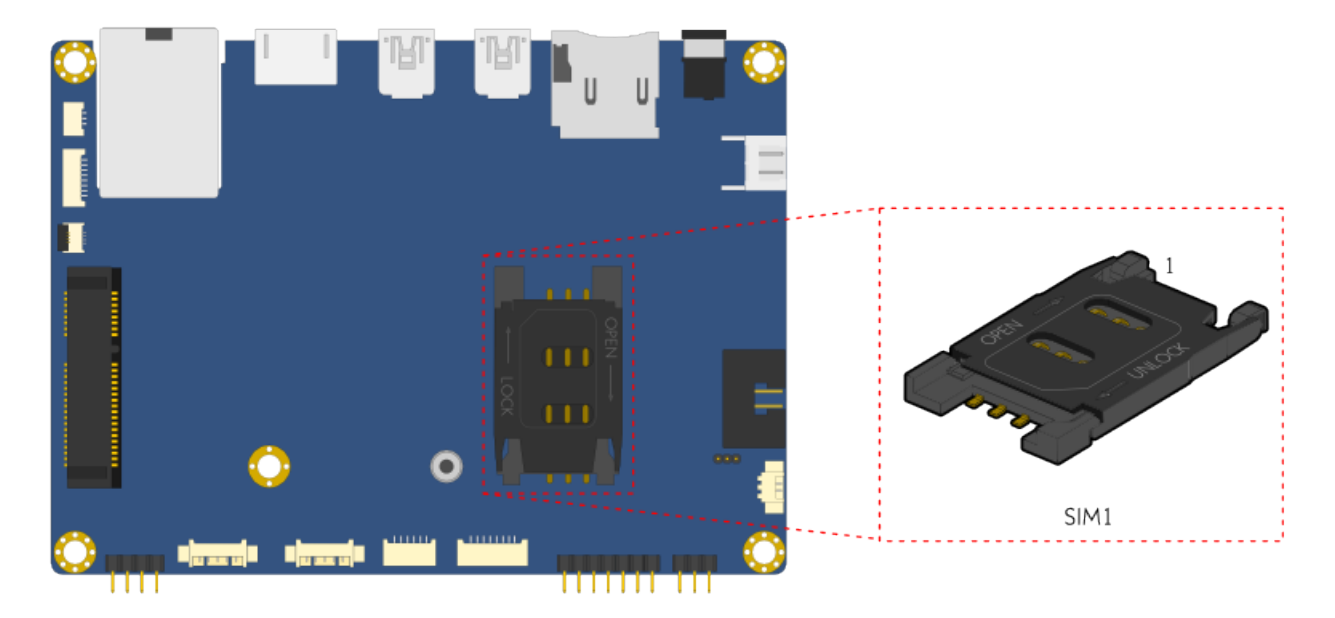

Fig. 3.8: SIM card slot diagram

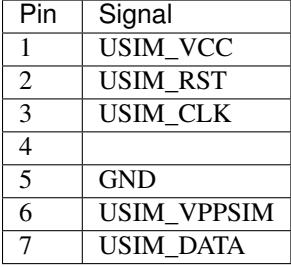

### **3.2.3 Battery Charger Connector (Optional)**

The mainboard is equipped with an onboard battery charger connector used for connecting the external cable for charging a rechargeable battery. The battery charger connector is labeled as "CN3". The connector pinout is shown below.

Battery charger pinout:

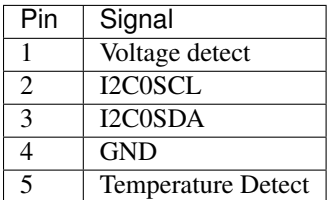

#### **3.2.4 RTC Battery Connector**

The mainboard is equipped with an onboard RTC battery connector used for connecting the external cable battery that provides power to the 32.768KHz crystal oscillator for Real Time Clock (RTC). The RTC battery connector is labeled as "BAT1". The connector pinout is shown below.

RTC Battery connector pinout:

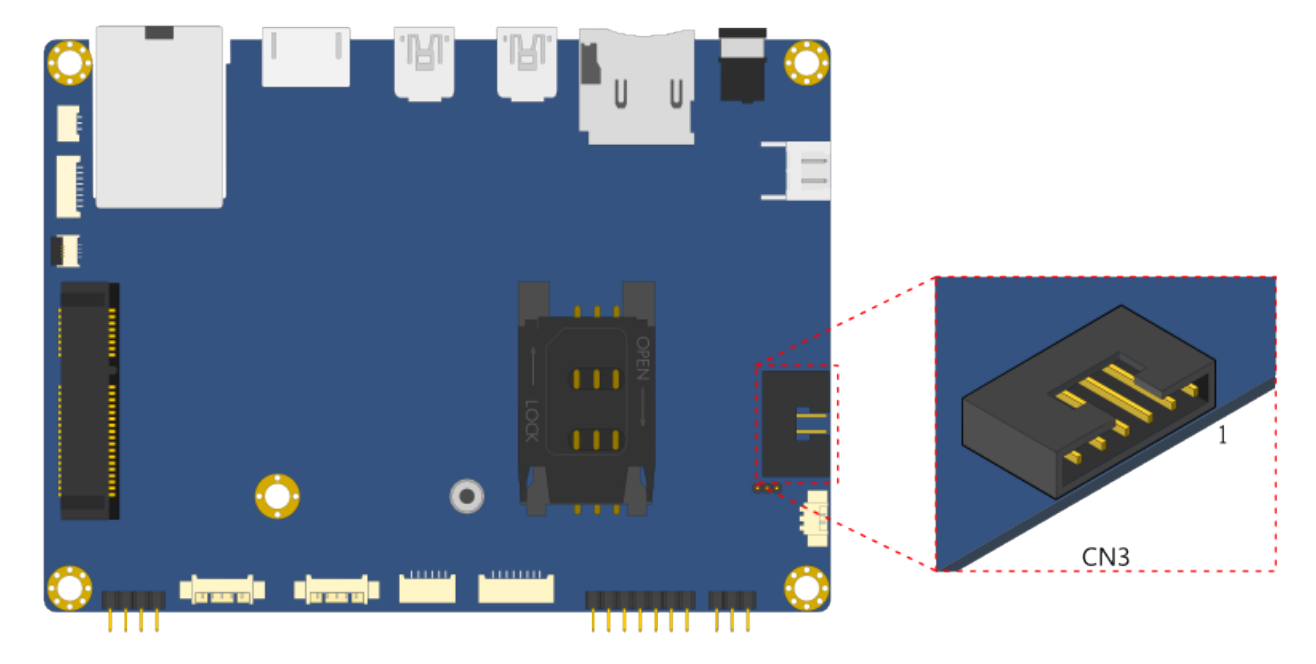

Fig. 3.9: Battery Charger connector diagram

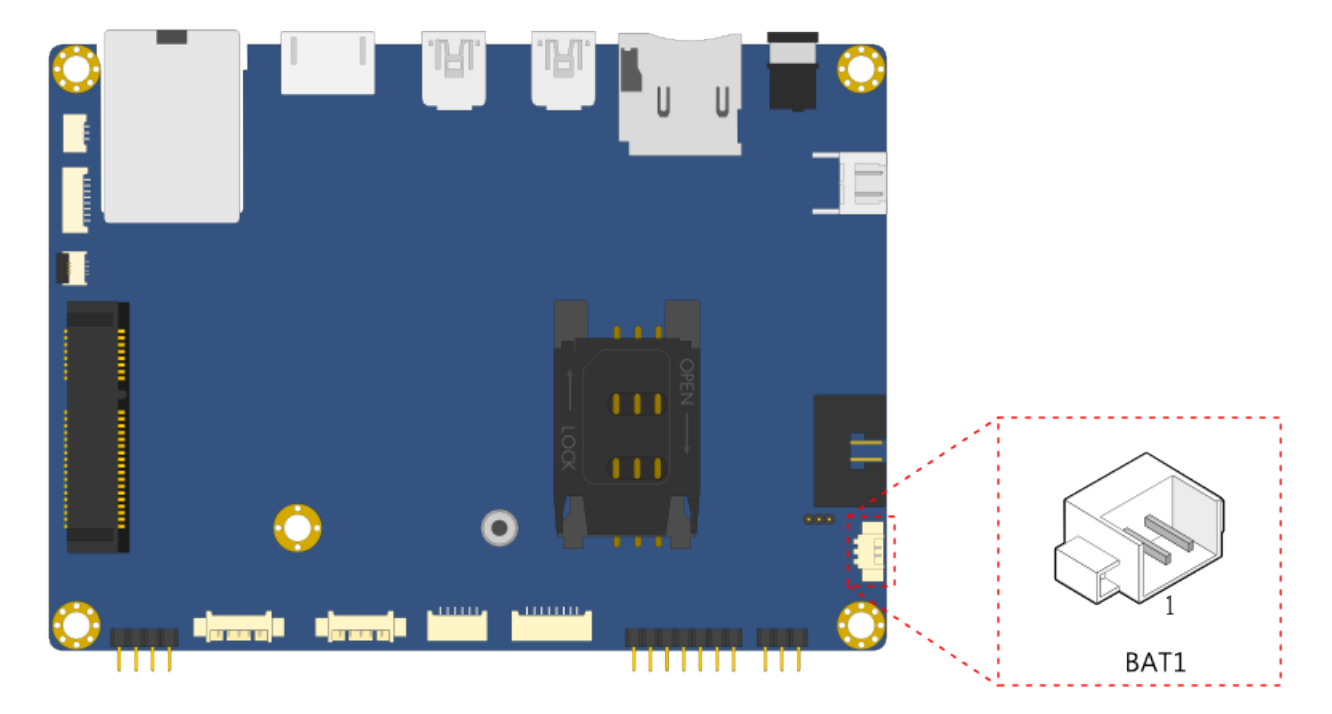

Fig. 3.10: RTC Battery connector diagram

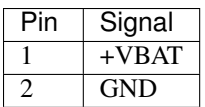

#### **3.2.5 Front Panel Pin Header**

The front panel pin header block consists of 6 pins. It provides access to the system power LED, power switch and shut down switch. The front panel pin header is labeled as "CN7". The pinout of the pin header is shown below.

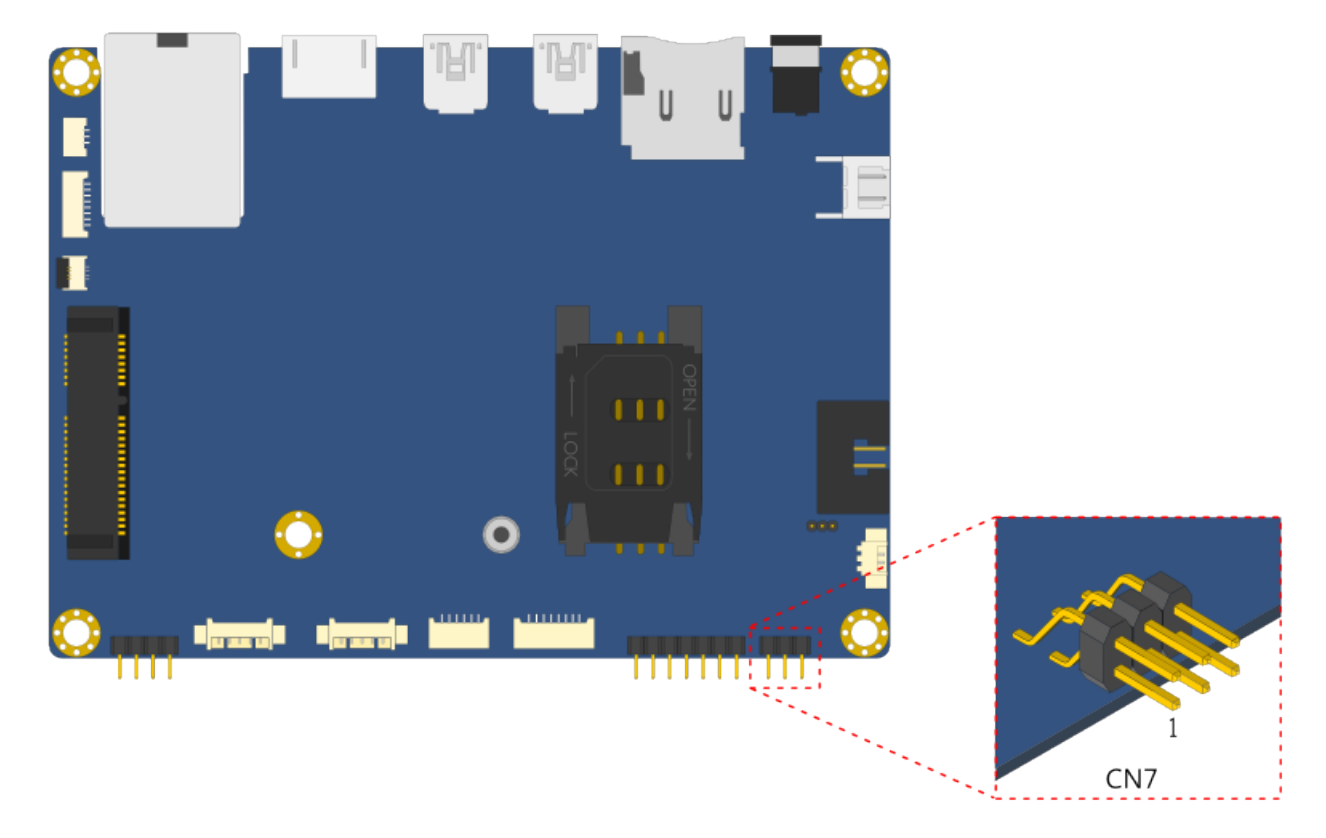

Fig. 3.11: Front Panel pin header diagram

Front Panel pin header pinout:

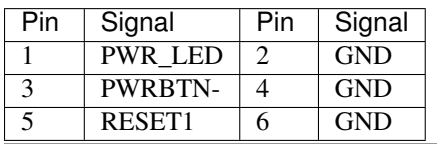

Note: Although the signal name for pin#5 is "RESET1", its function is "shut down".

#### **3.2.6 GPIO and I²C Pin Header**

The GPIO and I²C combination pin header block labeled as "CN9" is used for connecting the I²C device, and eight General Purpose Input and Output. The pinout of the combination pin header is shown below.

GPIO and I<sup>2</sup>C pin header pinout:

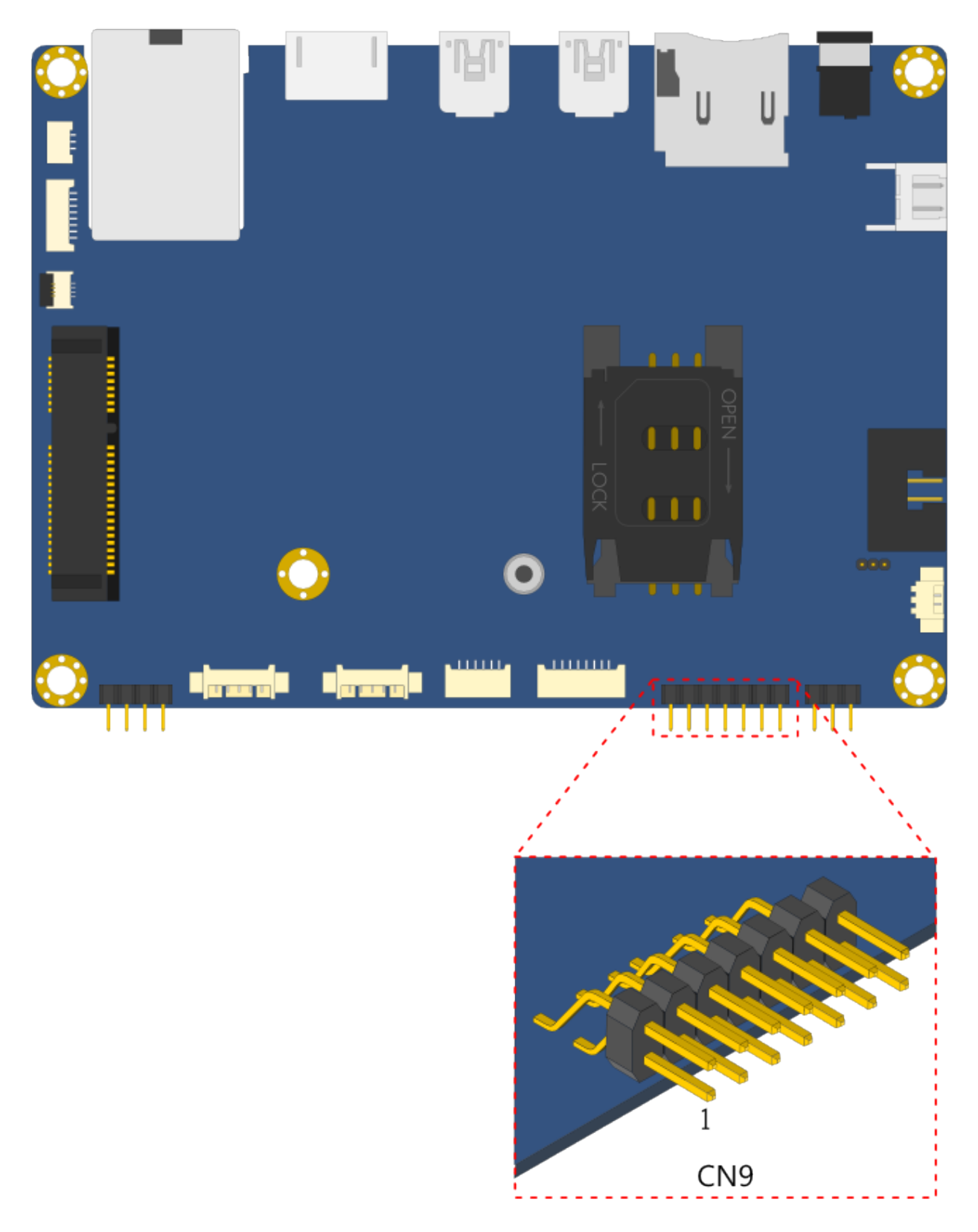

Fig. 3.12: GPIO and I²C pin header diagram

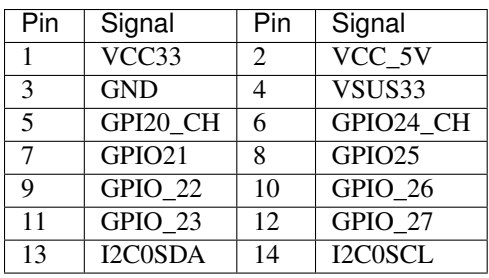

#### **3.2.7 SPI Flash Connector**

The mainboard has one 8-pin SPI flash connector. By connecting to the SPI BIOS programming fixture, the SPI (Serial Peripheral Interface) flash connector can update the SPI flash ROM. The connector is labeled as "SPI1". The pinout of the connector is shown below.

SPI Flash connector pinout:

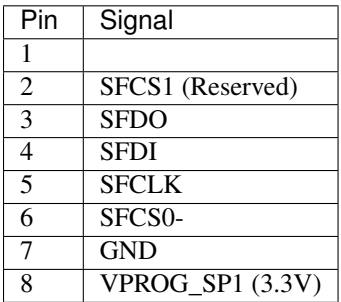

#### **3.2.8 USB Connector**

The mainboard includes one onboard USB connector designed for connecting the wireless LAN USB module. The connector is labeled as "CN11". The pinout of the connector is shown below.

USB connector pinout:

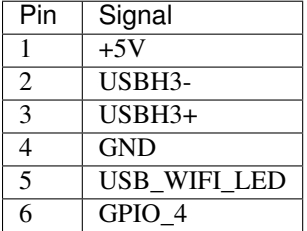

#### **3.2.9 COM Connector**

There are two onboard COM connectors on the top side of the mainboard. The COM connectors labeled as "COM1" and "COM2" are used to attach additional COM port that supports Tx/Rx. The pinout of the COM connectors are shown below.

COM connector pinout:

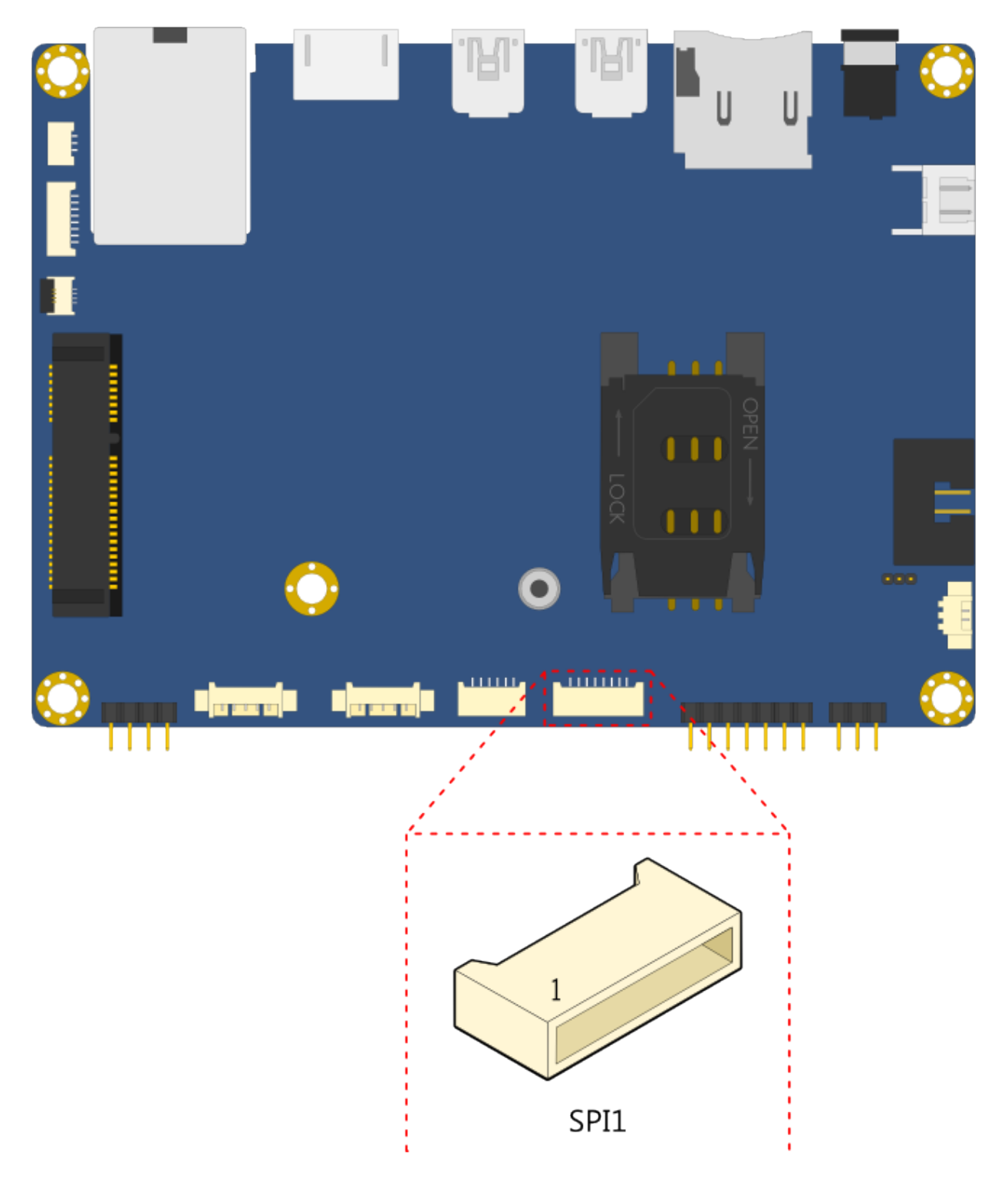

Fig. 3.13: SPI Flash connector diagram

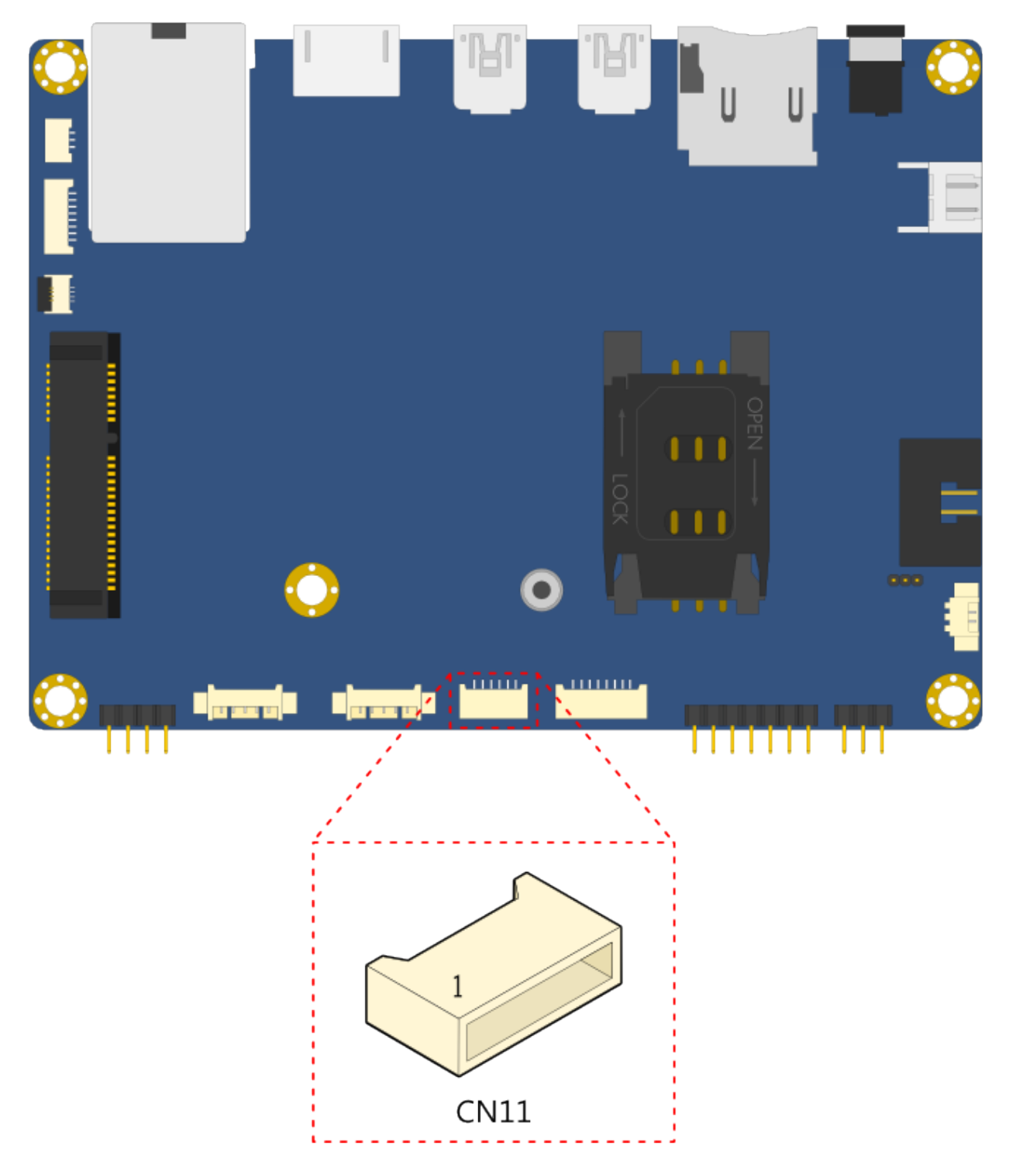

Fig. 3.14: USB connector diagram

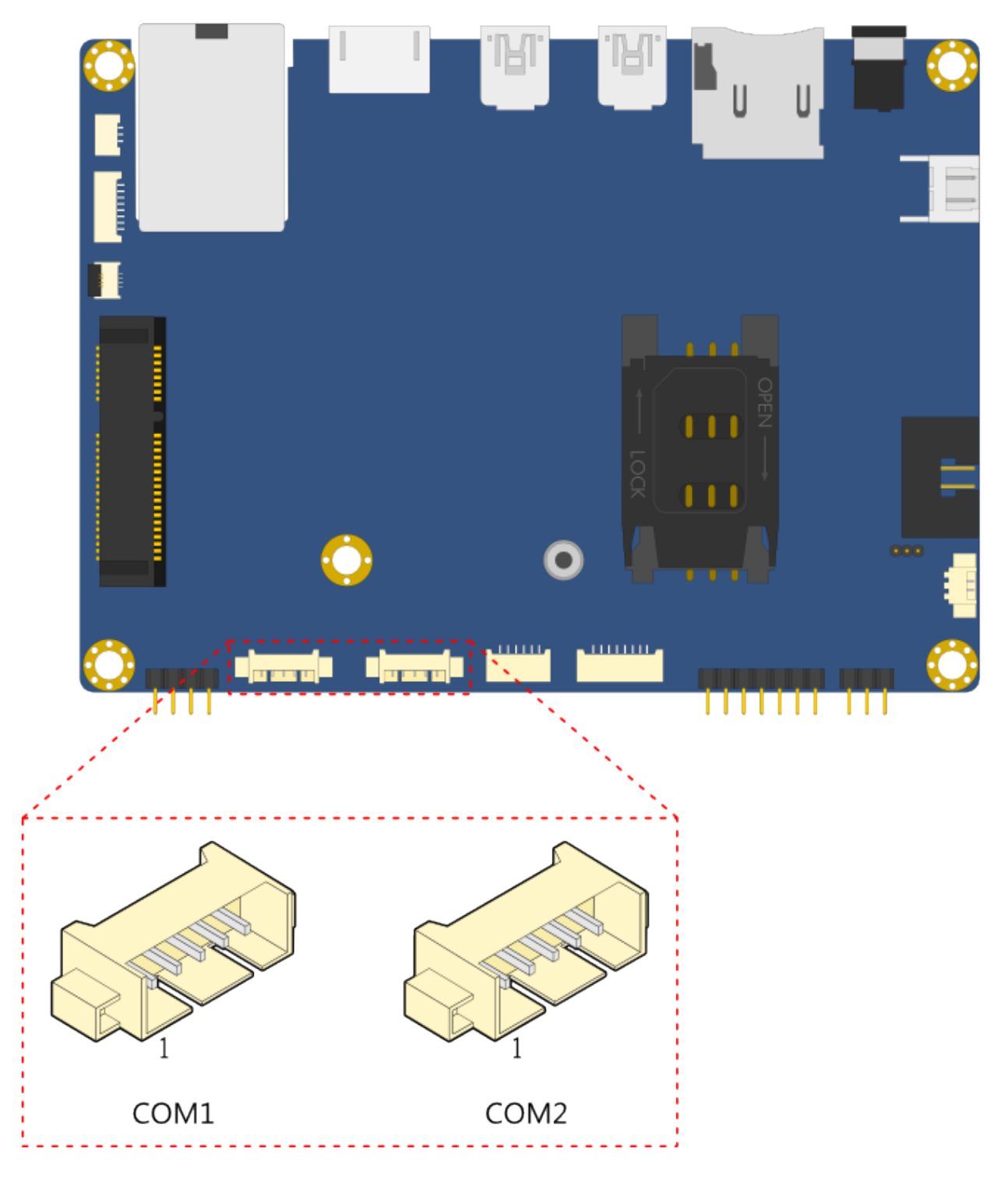

Fig. 3.15: COM connector diagram

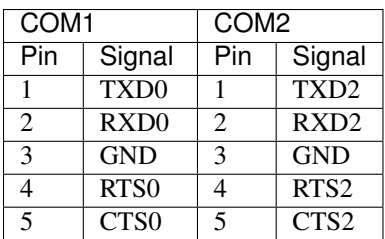

#### **3.2.10 Front Audio Pin Header**

The mainboard has a front audio pin header for connecting the Line-Out, Line- In and Mic-In jacks. The pin header is labeled as "CN8". The pinout of the pin header is shown below.

Front audio pin header pinout:

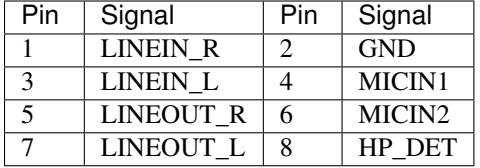

#### **3.2.11 Mini Card Slot**

The VAB-600 mainboard is equipped with a Mini card expansion slot labeled as "CN2". The Mini card slot is used to attach the USB connectivity 3G module to provide 3G function. The pinout of the slot is shown below.

Mini Card slot pinout:

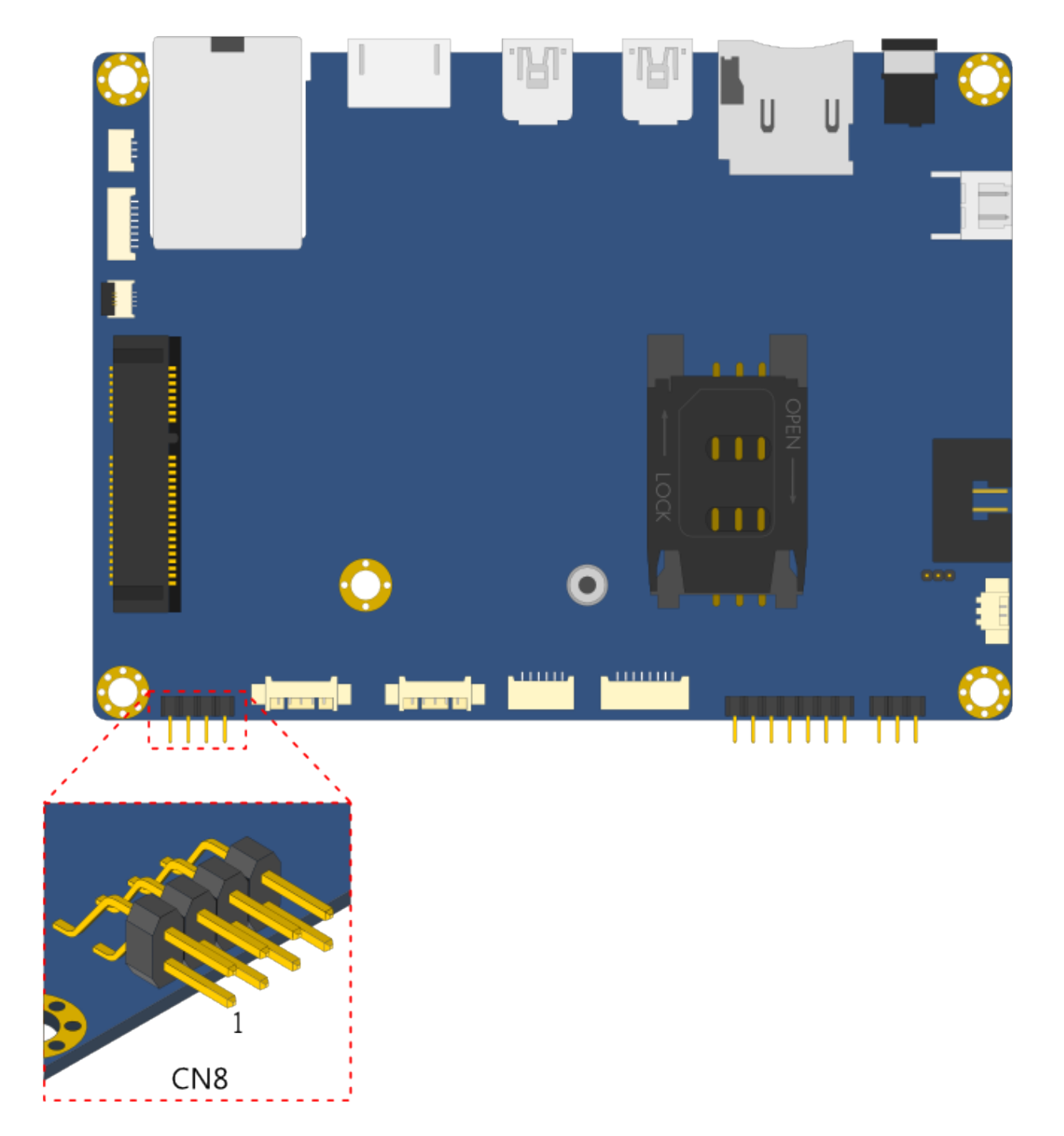

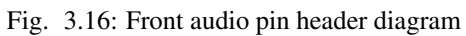

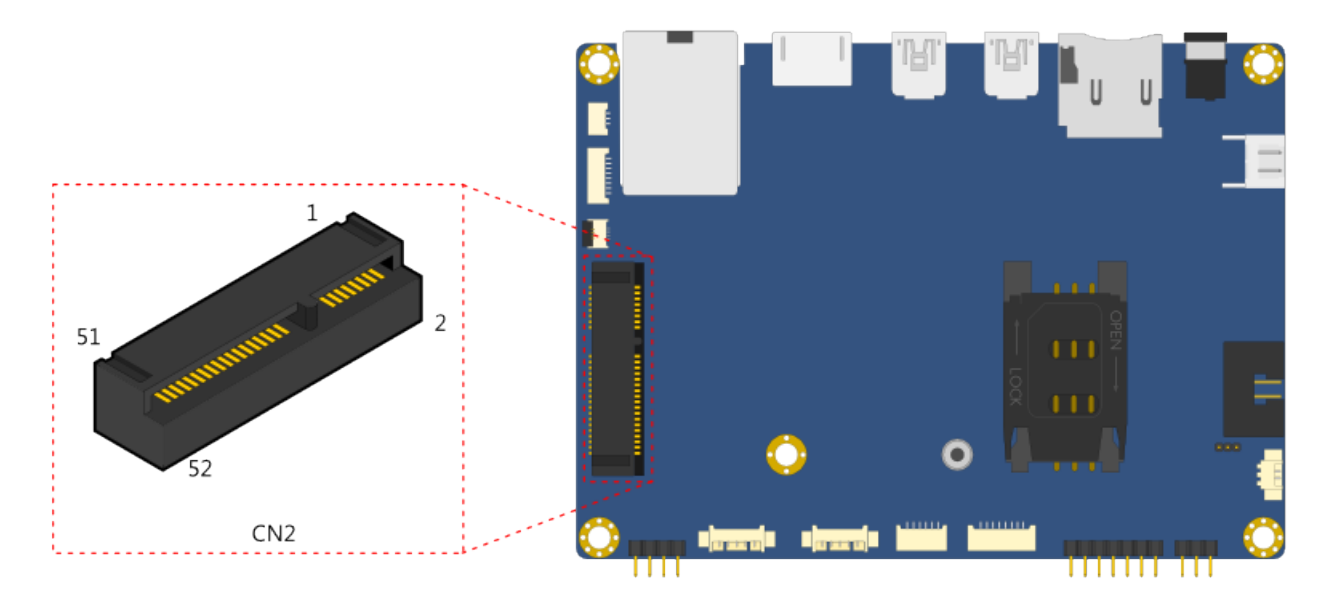

Fig. 3.17: Mini Card slot diagram

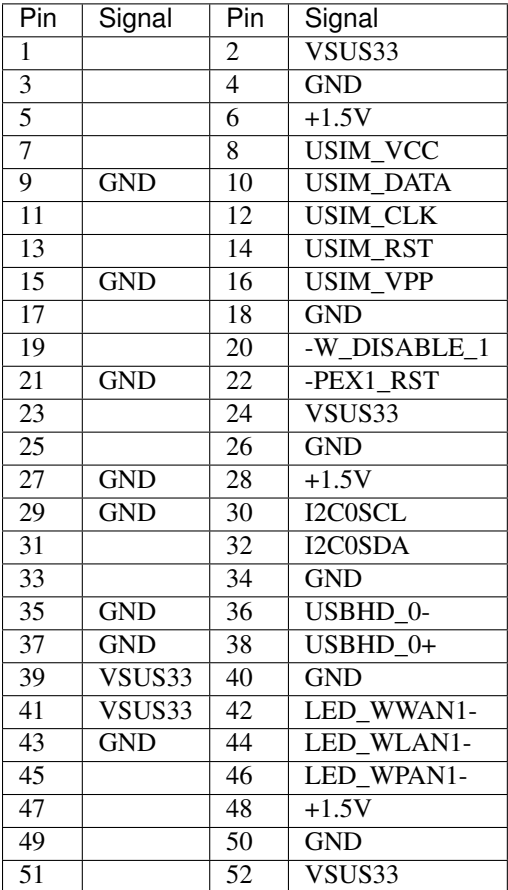

#### **3.2.12 4-Wire Resistive Touch Screen Connector**

The mainboard is equipped with a touch screen connector for connecting the 4-wire resistive touch panel. The touch screen connector is labeled as "TS1". The pinout of the connector is shown below.

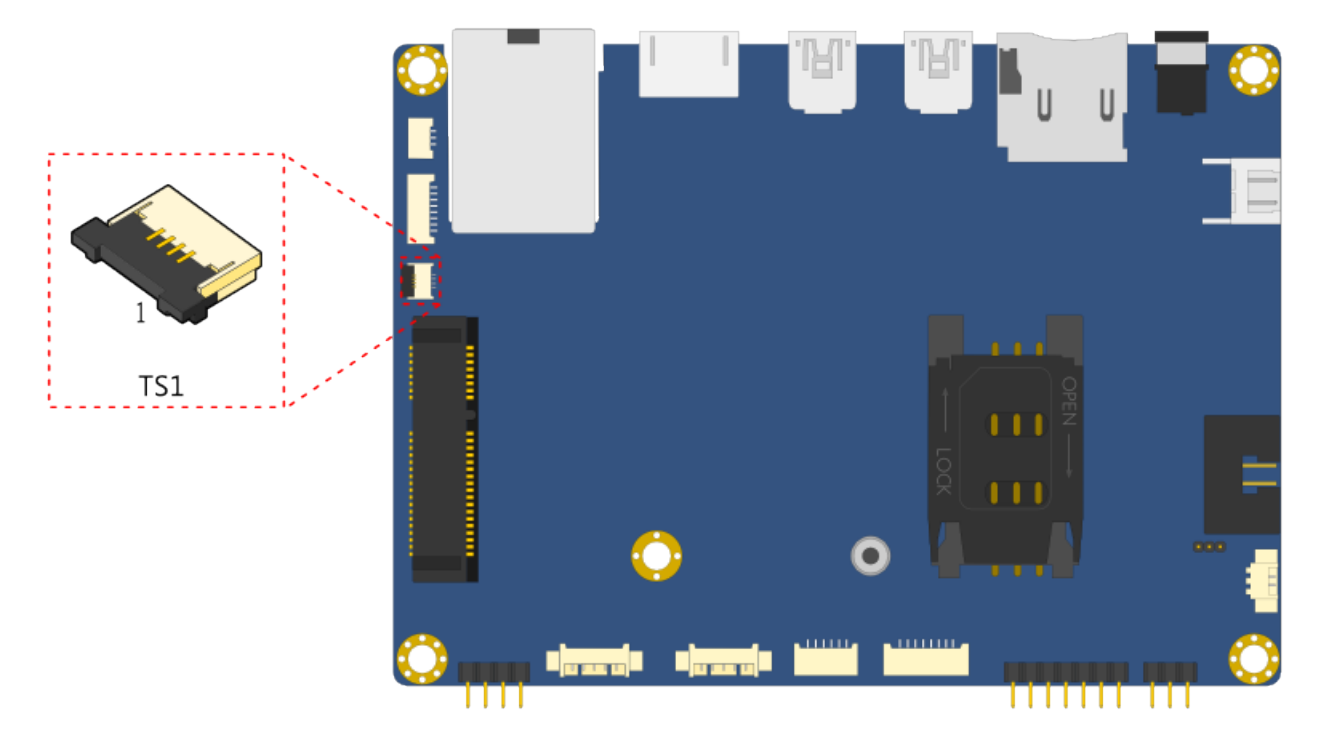

Fig. 3.18: 4-Wire Resistive Touch Screen connector diagram

4-Wire Resistive Touch Screen connector pinout:

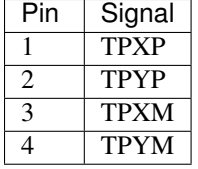

#### **3.2.13 Key PAD Connector**

The mainboard is equipped with a Key PAD connector for connecting the keypad device. The connector is labeled as "KPAD1". The pinout of the connector is shown below.

Key PAD connector pinout:

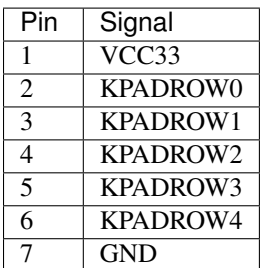

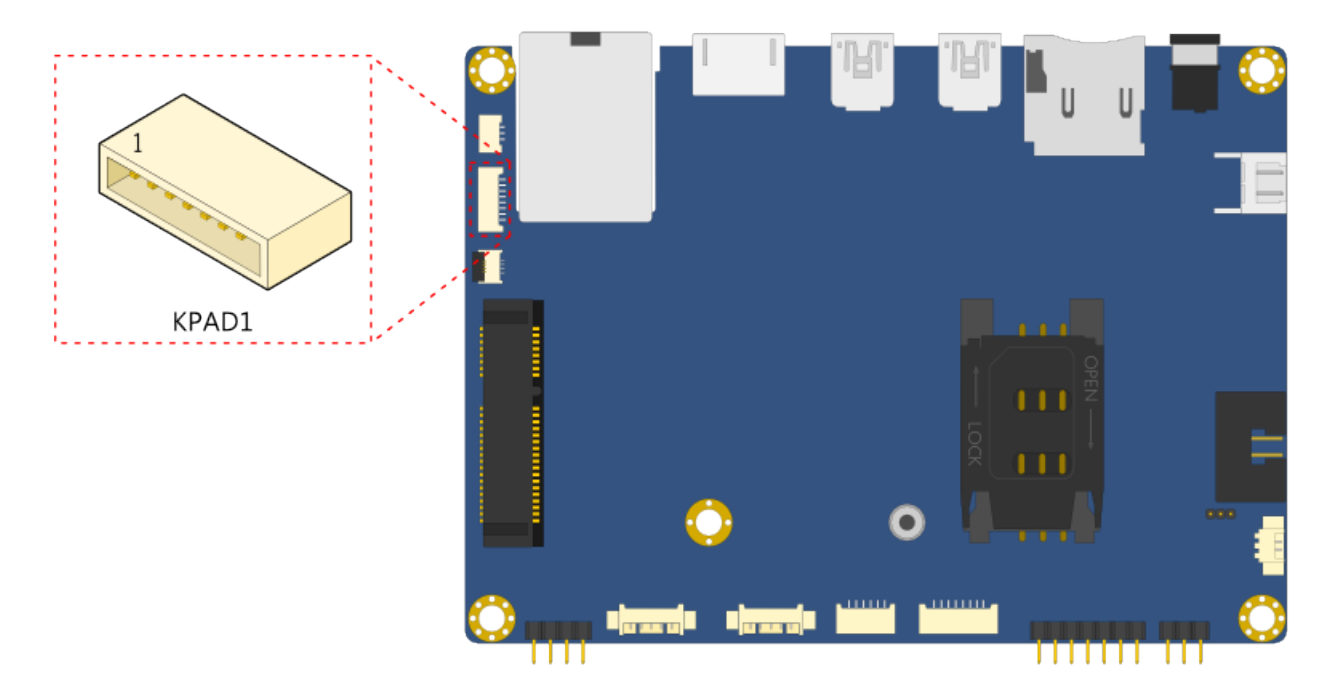

Fig. 3.19: Key PAD Connector diagram

#### **3.2.14 CIR Connector**

The mainboard provides a CIR (Consumer Infrared Receiver) connector on the top side of the board. The CIR connector is used to connect the infrared receiver module to enable infrared wireless interface. The pinout of the CIR connector is shown below.

CIR connector pinout:

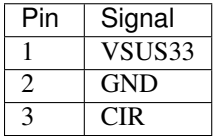

#### **3.2.15 DVO Connector**

The DVO (Digital Video Output) connector works as an interface for multidisplay devices. This connector allows the mainboad to connect an additional daughter card which is required for a certain display such as TTL or LVDS display. The DVO connector is labeled as "CN13". The pinout of the connector is shown below.

DVO connector pinout:

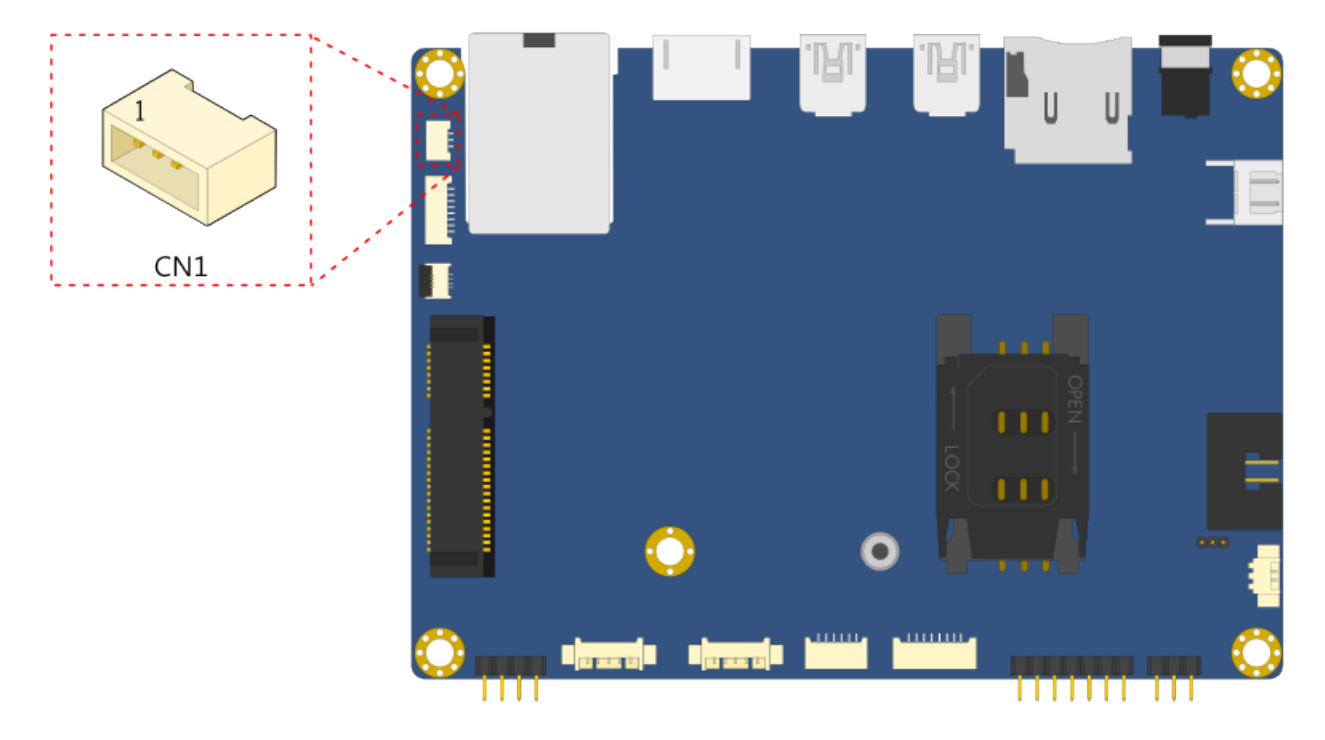

Fig. 3.20: CIR connector diagram

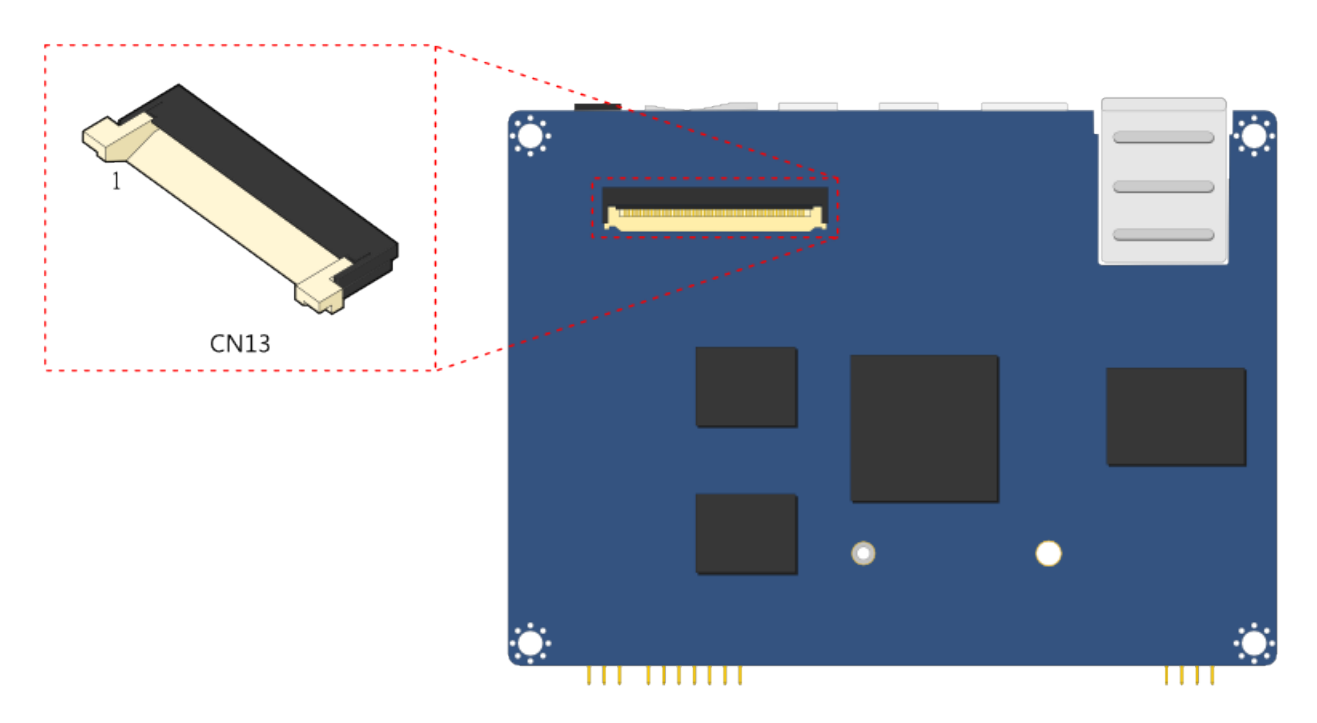

Fig. 3.21: DVO connector diagram

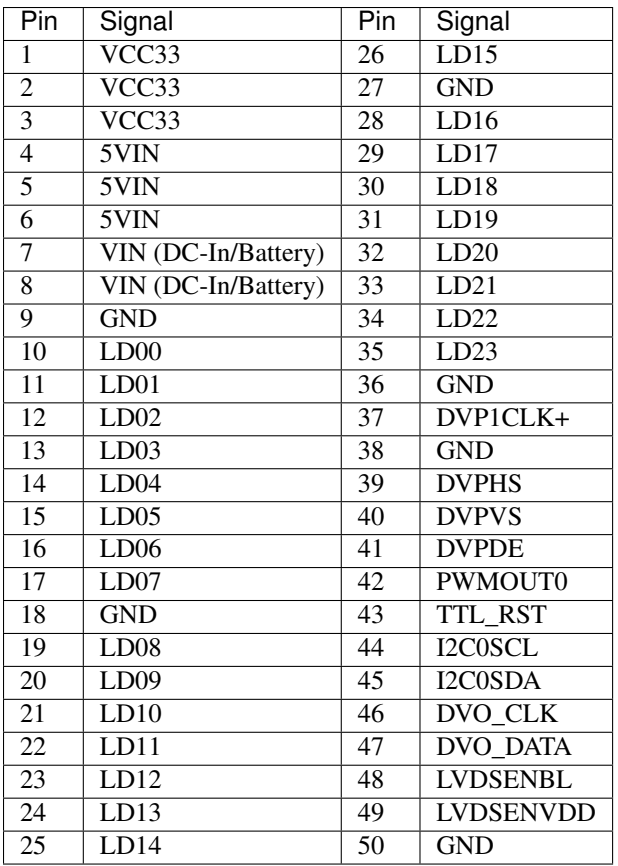

Warning: Please DO NOT plug/unplug a DVO flex cable to /from a DVO connector (CN13) when the system is powered-ON or running.

## **Jumpers**

# <span id="page-40-1"></span><span id="page-40-0"></span>**4.1 Power On Select Jumper**

The Power On Select jumper is used to enable or disable the auto power On function when plug-in the power adaptor. The jumper is labeled as "JM3". The jumper settings are shown below.

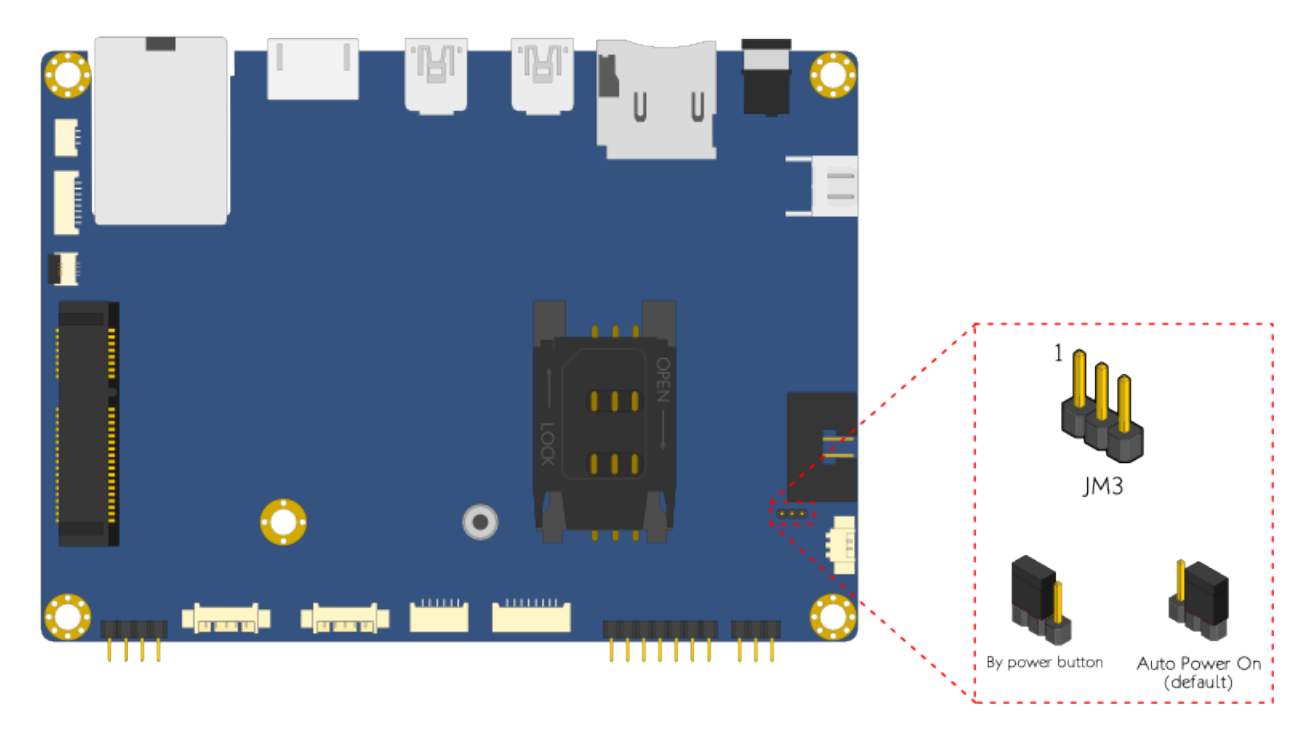

Fig. 4.1: Power On select jumper

Power On select jumper settings:

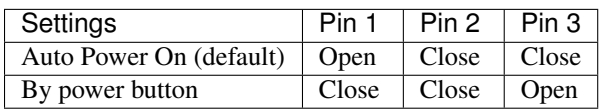

## **Hardware Installation**

## <span id="page-42-1"></span><span id="page-42-0"></span>**5.1 Installing 3G Module on Mini Card Slot**

#### **5.1.1 Step 1**

Align the notch of 3G module with the notch on Mini Card slot. Then insert the 3G module into the Mini Card slot at 20 degree angle.

#### **5.1.2 Step 2**

Gently push down the rear side of the 3G module until the two screw holes on the module have been aligned and seated on the mounting holes of the board. Then secure the 3G module with two 6mm screws.

## <span id="page-42-2"></span>**5.2 Inserting 3G SIM Card on SIM Card Slot**

The onboard SIM card slot is automatically enabled when the 3G module (without built-in SIM card slot) has been installed in the Mini Card expansion slot.

#### **5.2.1 Step 1**

Push back firmly the SIM card slot to unlock and open. Pull up the slot and place the 3G SIM card.

Note: Ensure the angled corner of the SIM card is placed in the correct way before closing the slot.

#### **5.2.2 Step 2**

Gently close the slot by pulling down the slot containing the 3G SIM card, and then carefully lock the SIM slot.

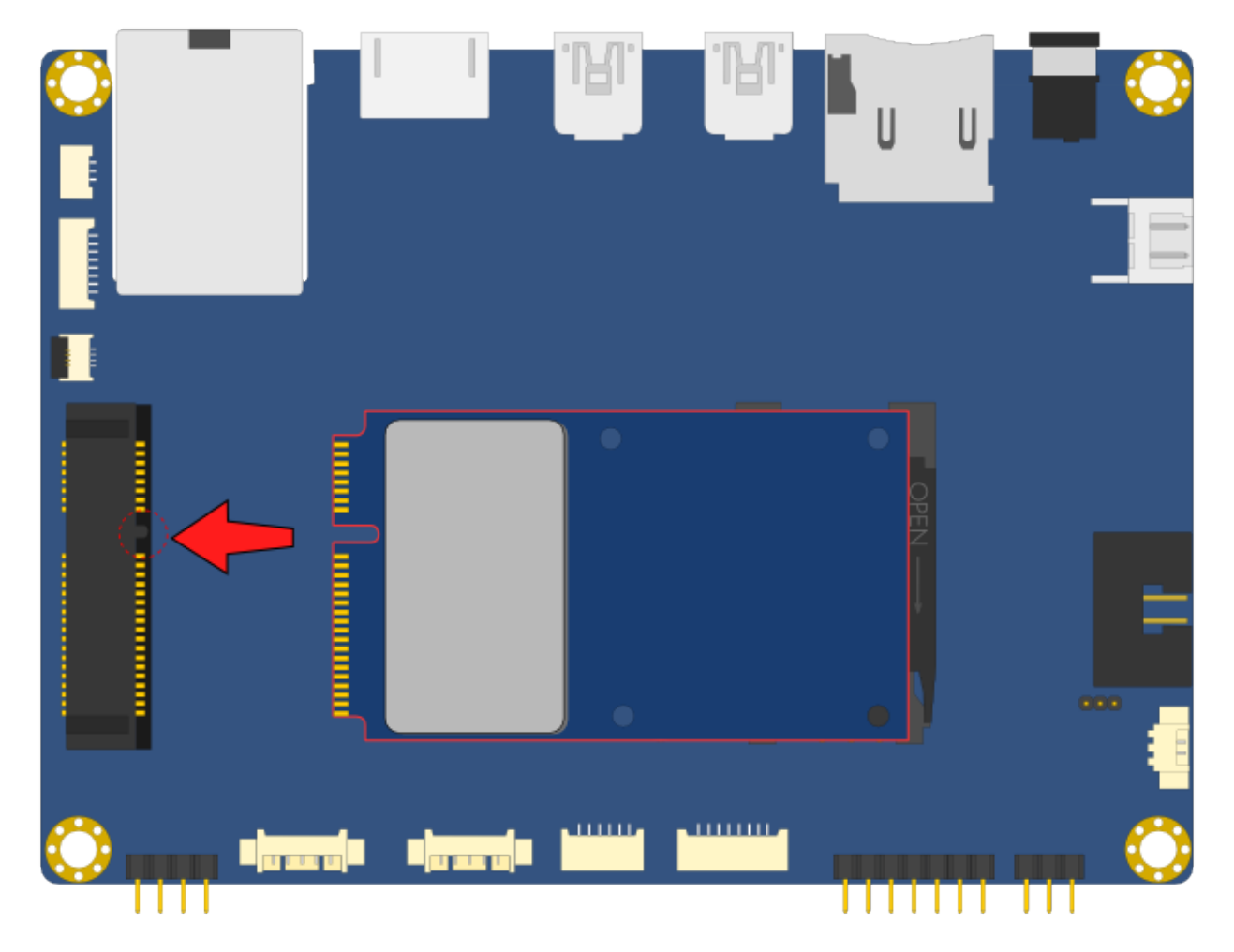

Fig. 5.1: Inserting the 3G module

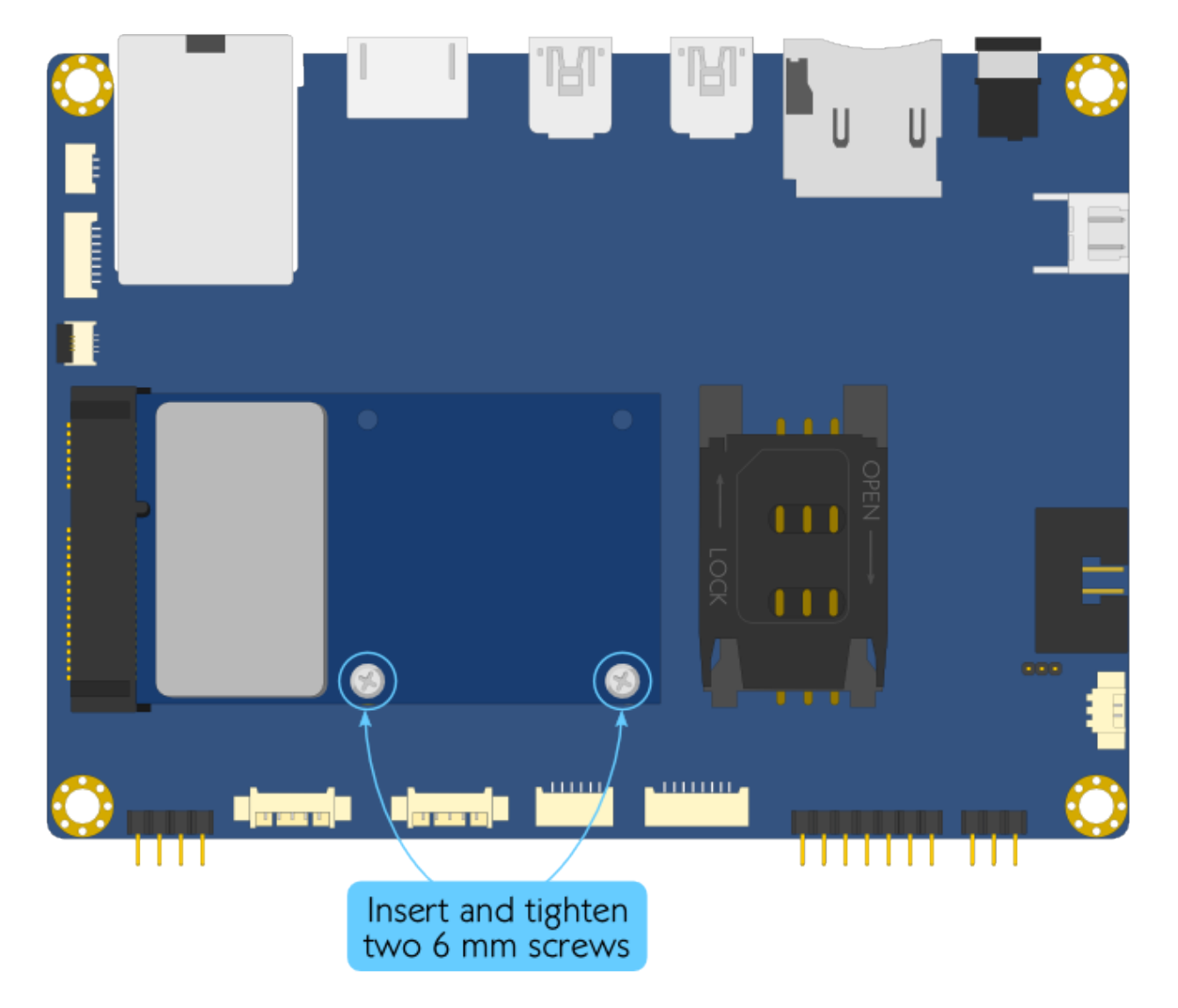

Fig. 5.2: Securing the 3G module

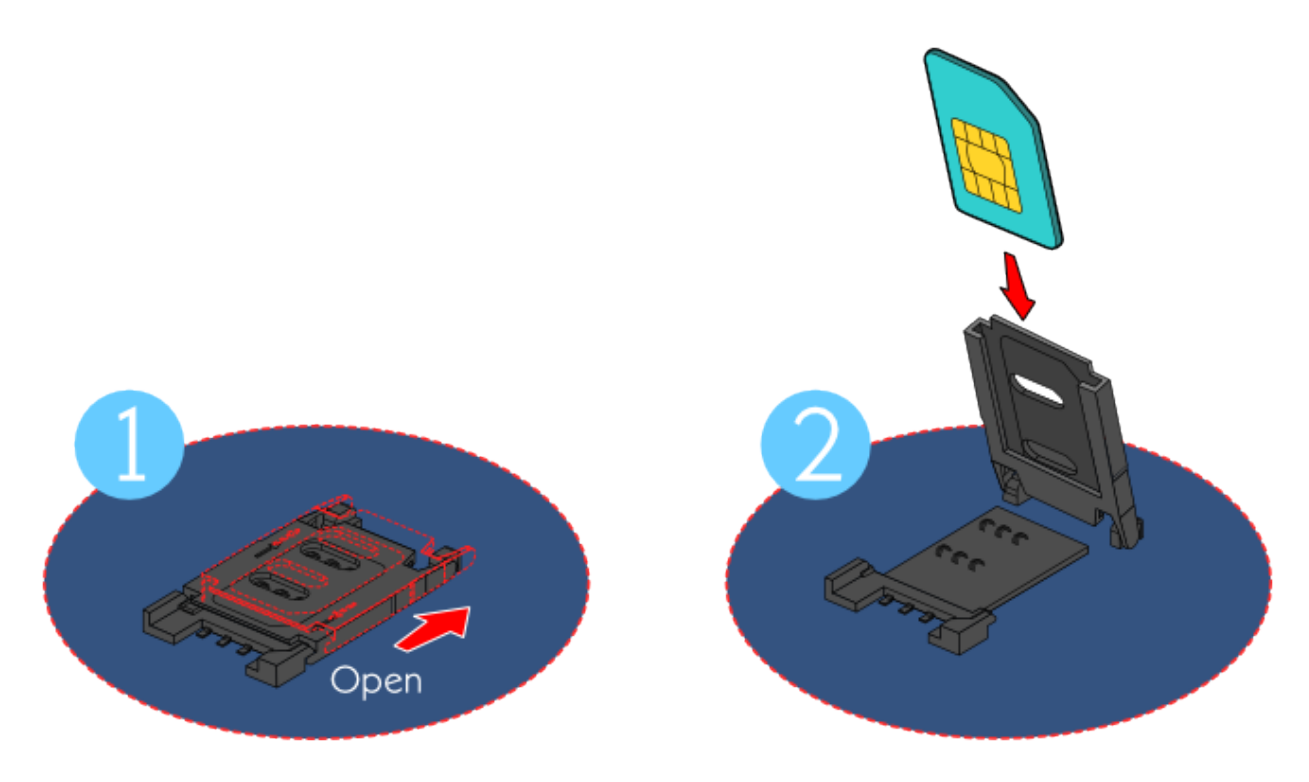

Fig. 5.3: Opening and inserting 3G SIM card

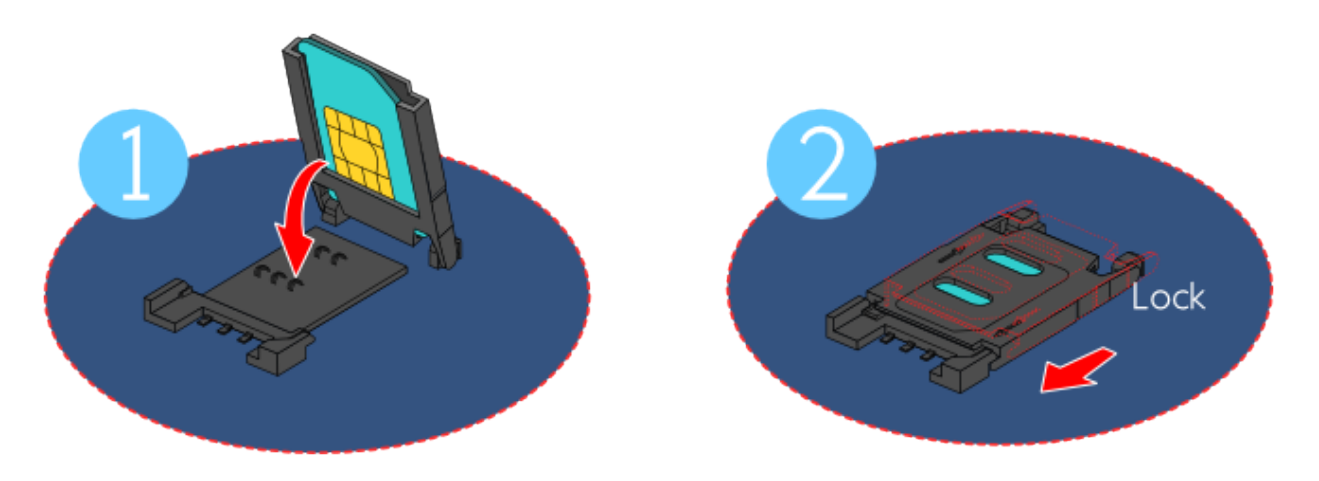

Fig. 5.4: Locking the 3G SIM card slot

## **Driver Installation**

# <span id="page-46-1"></span><span id="page-46-0"></span>**6.1 Android Driver Support**

The VIA VAB-600 mainboard is compatible with Android 4.0 operating systems. The latest drivers can be downloaded from the [VIA Springboard website.](http://www.viaspringboard.com)

## <span id="page-46-2"></span>**6.2 Linux Driver Support**

The VIA VAB-600 mainboard is highly compatible with Linux Kernel 3.0.8. Support and drivers are provided through various methods including:

- Drivers provided by VIA
- Using a driver built into a distribution package
- Visiting <http://www.viaspringboard.com> for the latest updated drivers
- Installing a third party driver

For OEM clients and system integrators developing a product for long term production, other code and resources may also be made available. Contact VIA Embedded to submit a request.

Note: This section is under development. Further driver support information will be added as it becomes available.

# <span id="page-48-0"></span>**Mating Pin Header and Connector Vendor Lists**

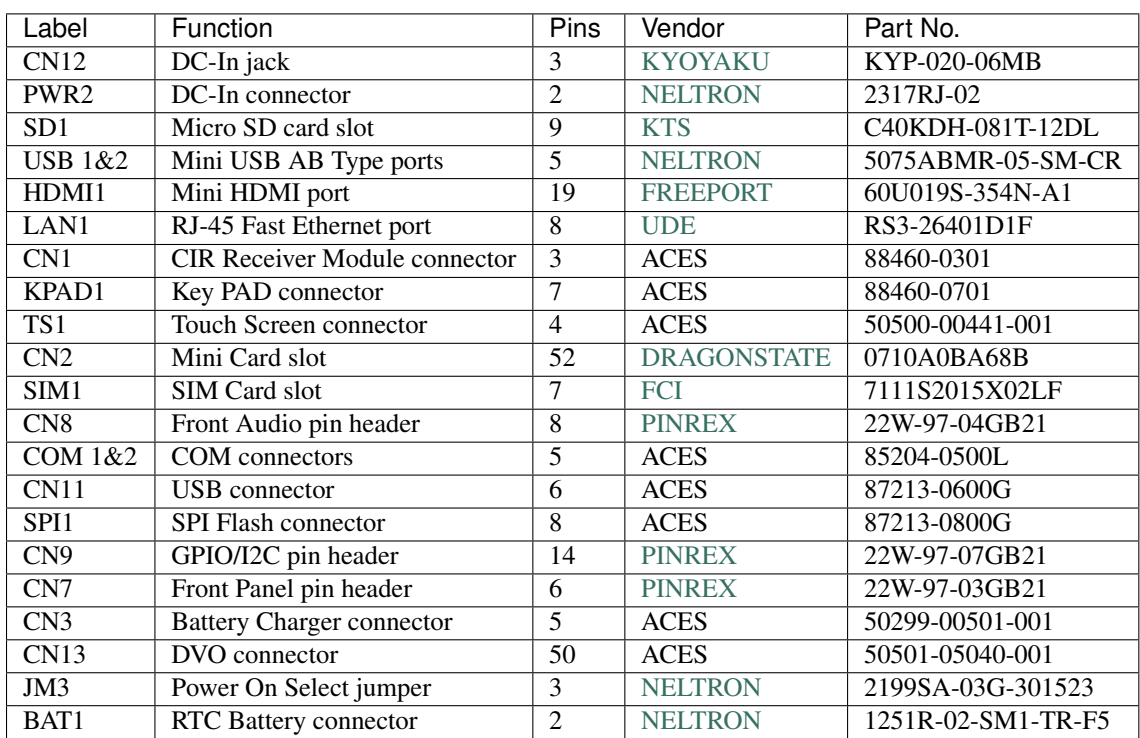

The following tables listed the mating pin headers and connectors vendor lists.

**CHAPTER 8**

**Indices and tables**

- <span id="page-50-0"></span>• genindex
- modindex
- search